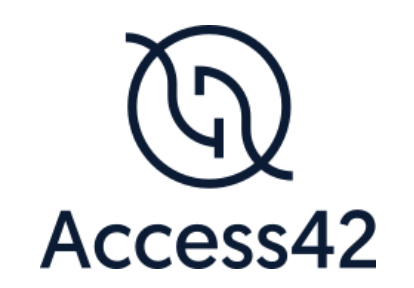

# RAPPORT D'AUDIT D'ACCESSIBILITE LIH CORPORATE WEBSITE

05/04/2023

## Table des matières

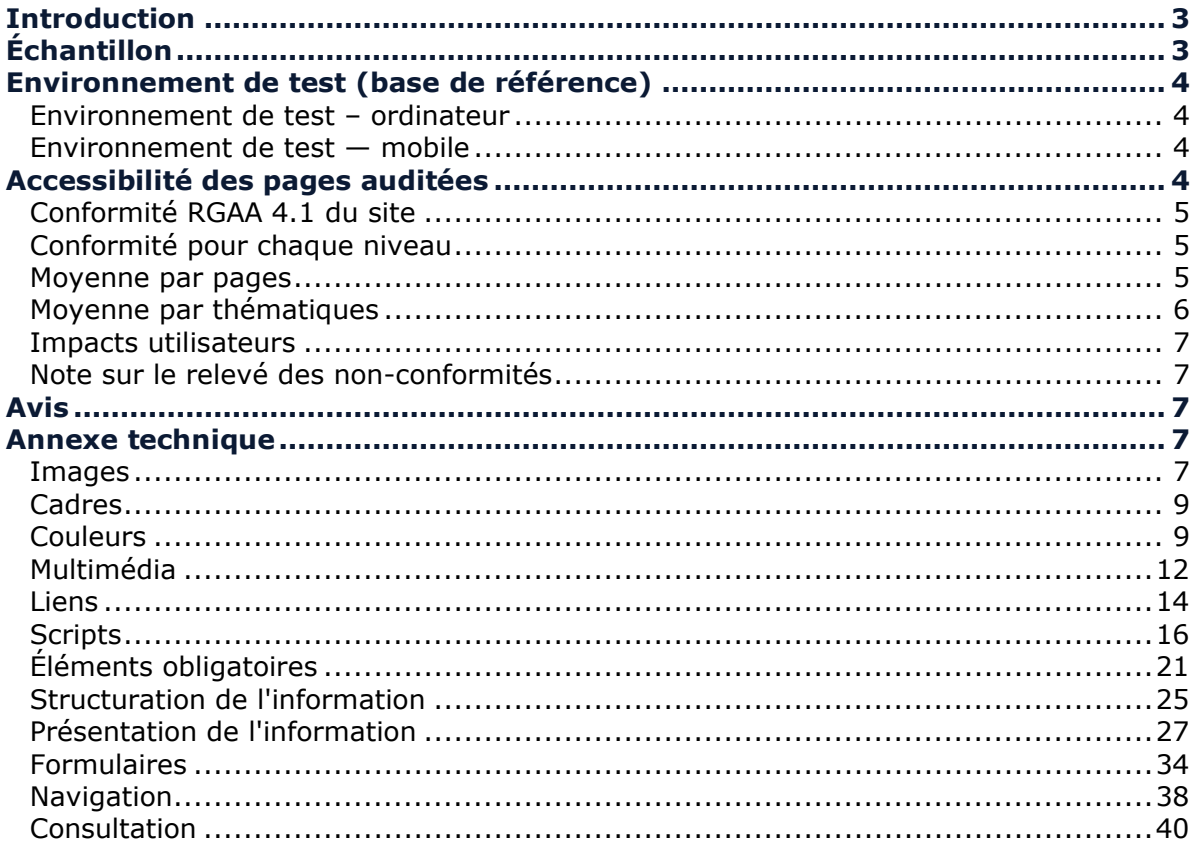

## <span id="page-2-0"></span>**Introduction**

Ce rapport accompagne le relevé d'audit effectué sur le site « LIH Corporate website ».

La méthodologie d'audit employée repose sur le référentiel RGAA 4.1, consultable à l'adresse suivante :<https://accessibilite.public.lu/fr/rgaa4.1/criteres.html>

L'audit a été réalisé au moyen de l'utilisation de navigateurs web et d'outils spécialisés. Des tests de restitution ont également été effectués conformément à la base de référence définie par le RGAA 4.1.

## <span id="page-2-1"></span>**Échantillon**

L'audit a porté sur un échantillon de 13 pages pour le niveau double A (AA) :

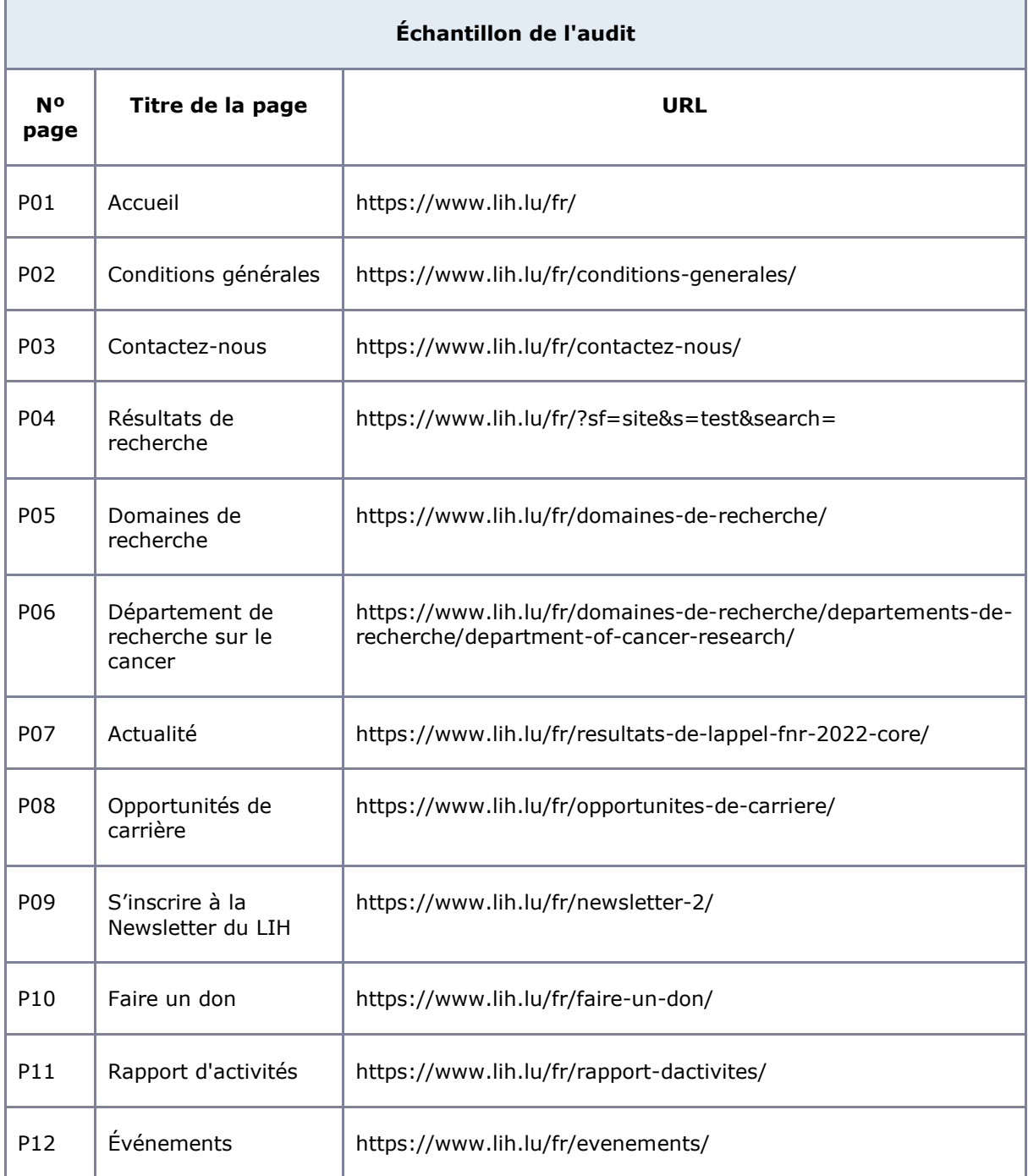

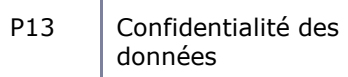

Le site ne comporte pas de déclaration sur l'accessibilité. Celle-ci est obligatoire d'après [l'article 5](https://legilux.public.lu/eli/etat/leg/loi/2019/05/28/a373/jo)  [de la loi du 28 mai 2019.](https://legilux.public.lu/eli/etat/leg/loi/2019/05/28/a373/jo) Cette déclaration s'effectue après avoir réalisé un audit de conformité basé sur le RGAA. Pour créer une déclaration sur base des résultats d'un audit de conformité, le formulaire disponible à cet effet sur [accessibilite.lu](https://accessibilite.public.lu/fr/tools/decla.html) peut être utilisé. Une fois la déclaration d'accessibilité publiée, l'éditeur du site a 30 jours pour en informer le SIP par mail à l'adresse accessibilite@sip.etat.lu.

## <span id="page-3-0"></span>**Environnement de test (base de référence)**

Quelques critères RGAA, notamment ceux de la thématique JavaScript, incluent des tests de restitution à effectuer sur des technologies d'assistance associées à des navigateurs et des systèmes d'exploitation. Pour qu'un dispositif HTML / WAI-ARIA ou son alternative soit considéré comme compatible avec l'accessibilité, il faut qu'il soit pleinement fonctionnel, en termes de restitution et de fonctionnalités sur certaines combinaisons. Vous trouverez une explication détaillée de cet [environnement de tests dans le document du RGAA 4.1.](https://accessibilite.public.lu/fr/rgaa4.1/obligations.html#environnement-de-test-ou-base-de-r%C3%A9f%C3%A9rence)

Nous détaillons ci-dessous la base de référence utilisée pour réaliser les tests de restitution des composants du site.

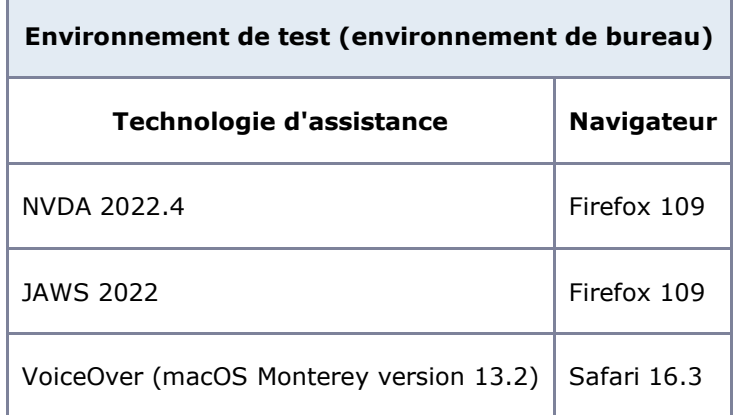

<span id="page-3-1"></span>Environnement de test – ordinateur

#### <span id="page-3-2"></span>Environnement de test — mobile

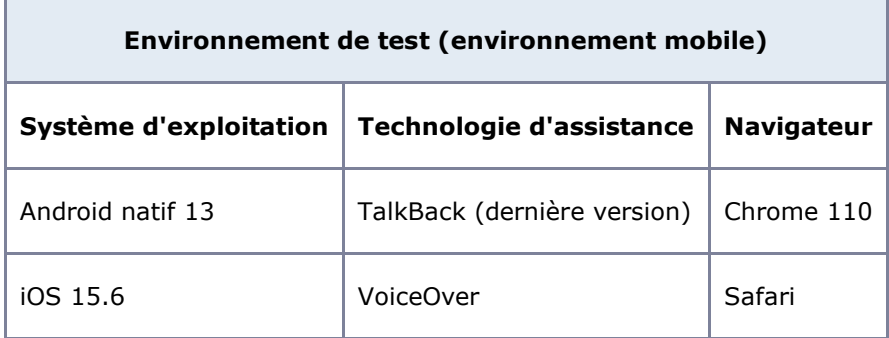

## <span id="page-3-3"></span>**Accessibilité des pages auditées**

Le site présente un niveau général d'accessibilité faible.

Le niveau de conformité relevé atteint 40,85 % de conformité sur l'ensemble des pages auditées, avec 42,31 % de conformité au niveau simple A (A) et 36,84 % de conformité au niveau double A (AA).

Le site est non conforme.

## <span id="page-4-0"></span>Conformité RGAA 4.1 du site

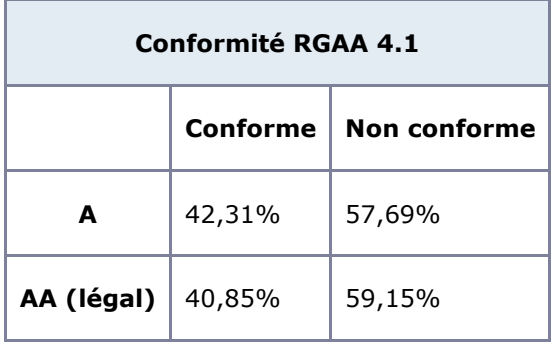

## Note sur le calcul de conformité

La conformité globale (Tableau « Conformité RGAA 4.1 ») est calculée de la manière suivante : **C / (C+NC)**. C'est le nombre de critères conformes et NC le nombre de critères non conformes.

C'est ce nombre qui constitue la référence légale. Il représente le taux de conformité de l'échantillon.

Il est normal que le taux de conformité global diffère sensiblement du taux de conformité par page. En effet, un critère NC (non conforme) sur une page rend le critère non conforme sur l'ensemble de l'échantillon.

Pour qu'un site soit conforme (100 % des critères applicables sont conformes au niveau AA), il est nécessaire que le taux de conformité par page équivaille à 100 %.

## <span id="page-4-1"></span>Conformité pour chaque niveau

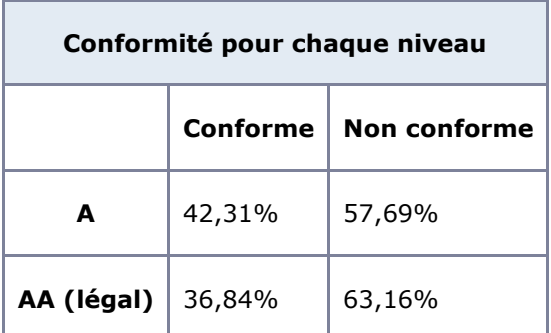

## <span id="page-4-2"></span>Moyenne par pages

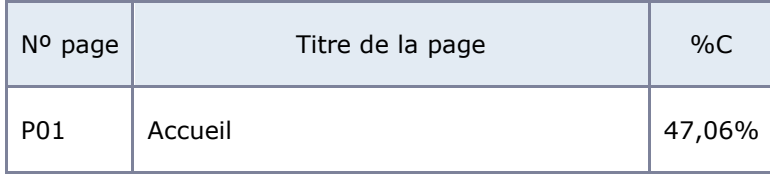

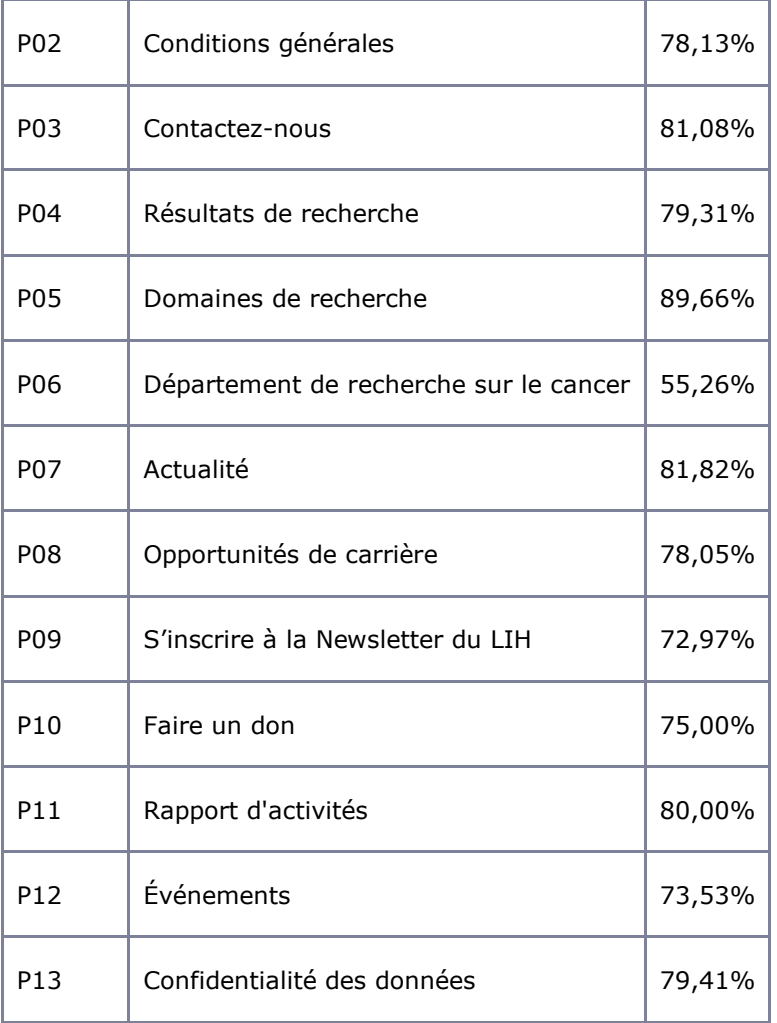

## <span id="page-5-0"></span>Moyenne par thématiques

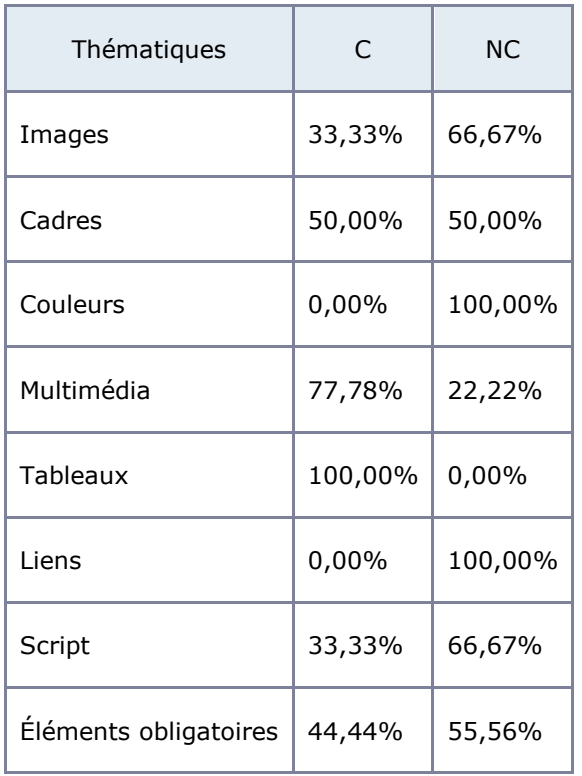

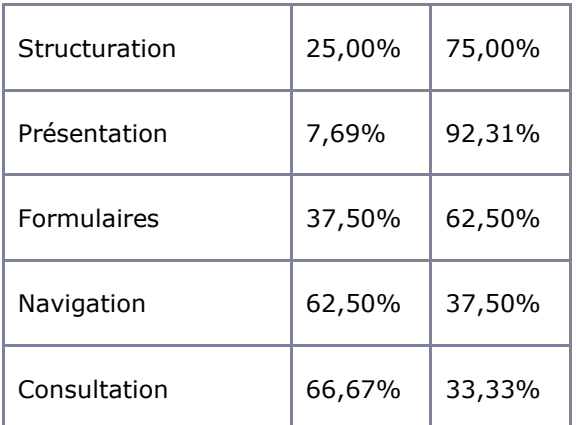

## <span id="page-6-0"></span>Impacts utilisateurs

Les principales personnes impactées sont les personnes aveugles et celles qui naviguent au clavier. Les problèmes liés aux scripts, à l'API ARIA et aux formulaires rendent parfois difficile l'utilisation du site par ces utilisateurs.

## <span id="page-6-1"></span>Note sur le relevé des non-conformités

Ne sont cités dans ce rapport que quelques exemples issus du relevé des non-conformités.

De plus, toutes les occurrences d'une non-conformité ne sont pas listées dans le relevé. Par exemple : pour les textes en langue étrangère, le relevé mentionne quelques occurrences, mais ne les cite pas toutes.

## <span id="page-6-2"></span>**Avis**

Les non-conformités les plus bloquantes pour les utilisateurs concernent :

- Les scripts et l'utilisation de l'API ARIA, notamment l'utilisation des boutons, des fenêtres modales et des carrousels ;
- Les formulaires (étiquettes et contrôles de saisie) ;
- La navigation au clavier : visibilité de la prise de focus, ordre de tabulation et contenus apparaissant au survol ;
- Les intitulés de liens ;
- La structuration des contenus (titres, listes et éléments de structure HMTL).

Ce sont donc ces points qui devront nécessiter une attention toute particulière et qui demanderont le plus d'efforts.

## <span id="page-6-3"></span>**Annexe technique**

<span id="page-6-4"></span>Images

**Recommandation** : Donner à chaque *image porteuse d'information* une *alternative textuelle* pertinente et une [description détaillée](https://accessibilite.public.lu/fr/rgaa4.1/glossaire.html#description-detaillee-image) si nécessaire. Lier les [légendes](https://accessibilite.public.lu/fr/rgaa4.1/glossaire.html#legende) à leurs images. Remplacer les [images textes](https://accessibilite.public.lu/fr/rgaa4.1/glossaire.html#image-texte) par du [texte stylé](https://accessibilite.public.lu/fr/rgaa4.1/glossaire.html#texte-style) lorsque c'est possible.

## Images de décoration

Le site contient des images de décoration qui ne sont pas correctement identifiées, soit parce qu'elles ont une alternative renseignée, soit parce qu'il manque les attributs nécessaires pour qu'elles soient ignorées par les technologies d'assistance.

Ces images n'apportent aucune information et peuvent causer des problèmes de compréhension pour les aveugles et les grands malvoyants qui vont écouter les contenus avec un lecteur d'écran.

- Dans le cas d'une image insérée avec la balise img, mettre un alt="".
- Dans le cas d'une image insérée avec la balise  $s_{\text{VG}}$ , mettre une propriété ARIA  $\arctan$ hidden="true".

#### *Constats sur le site*

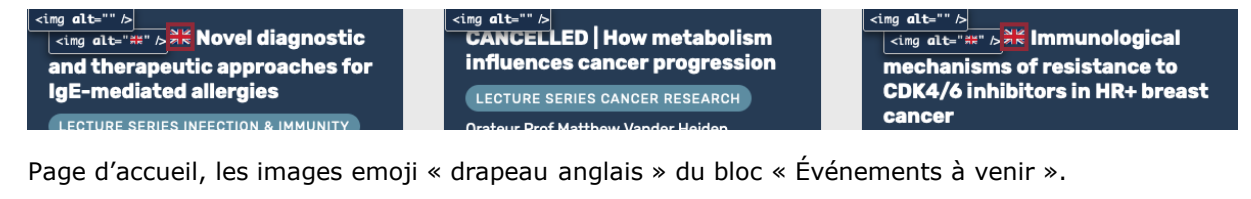

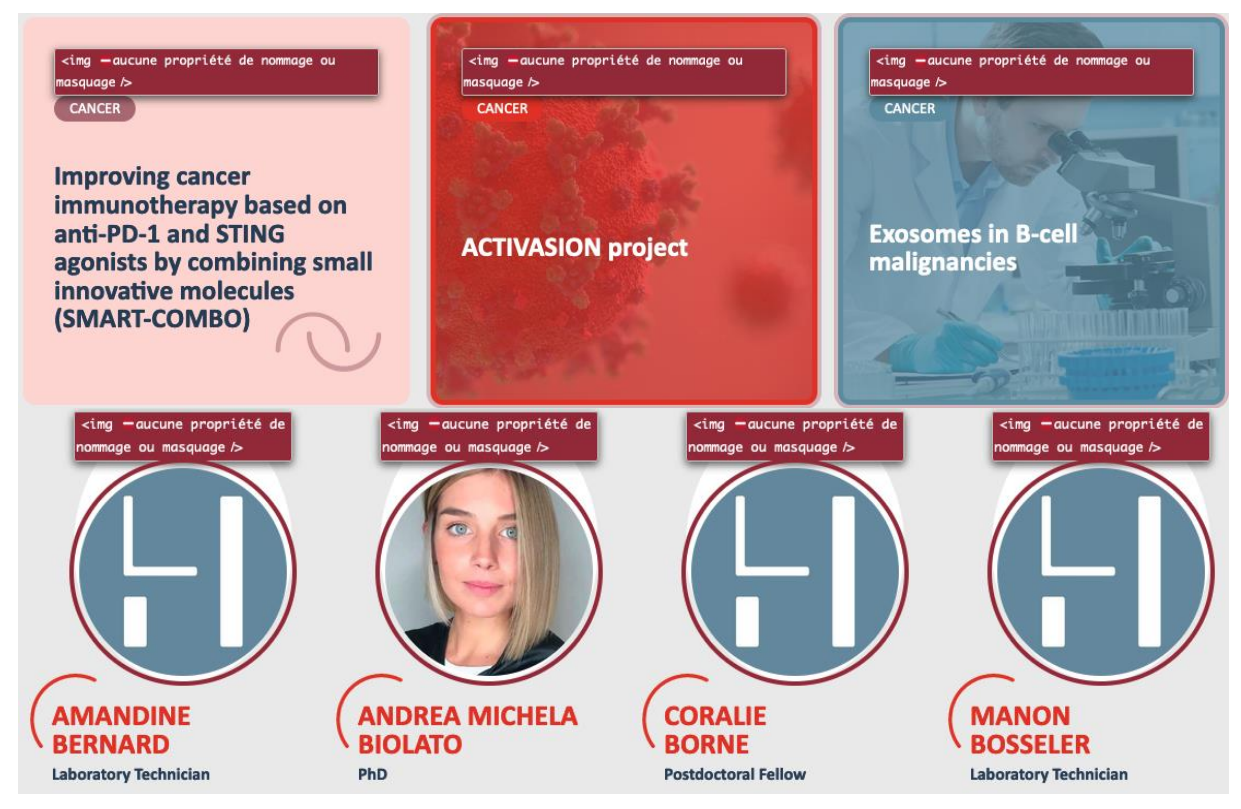

Page « Département de recherche sur le cancer », les images des blocs « Projets et essais cliniques » et « Membres de l'équipe » n'ont pas d'attribut alt.

#### Images porteuses d'information

Il est nécessaire de donner une alternative pertinente dans le cas où la suppression de l'image entraînerait un problème de compréhension des contenus.

#### *Constats sur le site*

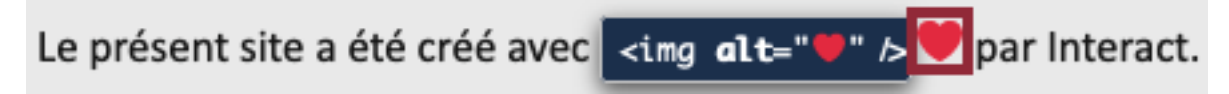

Page « Conditions générales », l'image emoji « cœur ».

## <span id="page-8-0"></span>Cadres

**Recommandation** : Donner à chaque [cadre](https://accessibilite.public.lu/fr/rgaa4.1/glossaire.html#cadre) un [titre](https://accessibilite.public.lu/fr/rgaa4.1/glossaire.html#titre-de-cadre) pertinent.

L'absence d'identification des cadres peut poser un problème de repérage dans la structure de la page ou de compréhension des contenus pour les personnes aveugles.

## Constats sur le site

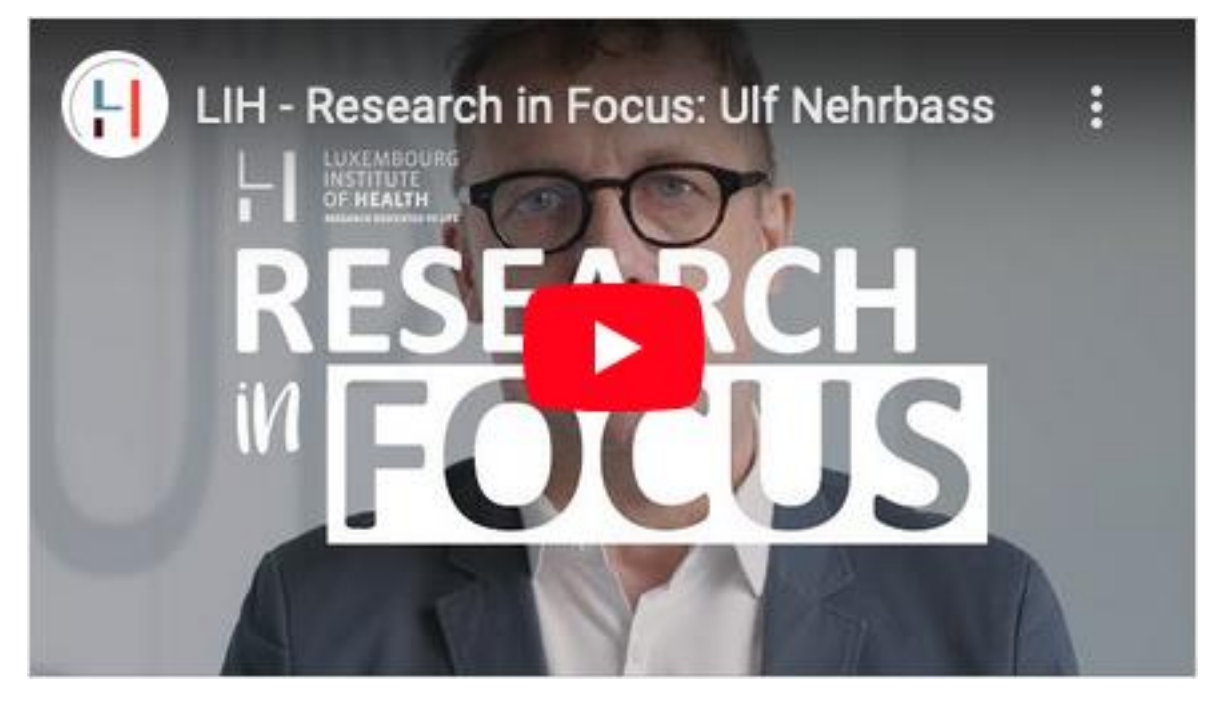

Page « Rapport d'activités », le nom du cadre YouTube n'indique pas qu'il s'agit d'une vidéo YouTube.

## <span id="page-8-1"></span>Couleurs

**Recommandation** : Ne pas donner l['information](https://accessibilite.public.lu/fr/rgaa4.1/glossaire.html#information-donnee-par-la-couleur) uniquement par la couleur et utiliser des [contrastes](https://accessibilite.public.lu/fr/rgaa4.1/glossaire.html#contraste) de couleurs suffisamment élevés pour les textes et les [composants d'interface.](https://accessibilite.public.lu/fr/rgaa4.1/glossaire.html#composant-d-interface)

## Contrastes des textes

Plusieurs couleurs présentent un rapport de contraste insuffisant, ce qui peut poser problème aux personnes déficientes visuelles qui ont des difficultés à percevoir les couleurs ou les contrastes.

#### *Rapports de contrastes définis par le RGAA*

- Pour les textes qui ont une taille de police calculée inférieure à 24px sans effet de graisse ou une taille de police calculée inférieure à 18,5px avec effet de graisse, le rapport de contraste entre la couleur du texte (y compris le texte en image) et son arrière-plan doit être de **4.5:1**, au moins.
- Pour les textes qui ont une taille de police calculée supérieure ou égale à 24px sans effet de graisse ou une taille de police calculée supérieure ou égale à 18,5px avec effet de graisse, le rapport de contraste entre la couleur du texte (y compris le texte en image) et son arrière-plan doit être de **3:1**, au moins.

Vous pouvez foncer les couleurs pour obtenir le rapport de contraste exigé.

Si la charte graphique ne peut être modifiée, fournissez une méthode aux utilisateurs pour consulter le site avec des contrastes suffisants. Ceci peut être réalisé simplement avec une fonctionnalité JavaScript et une surcharge CSS des couleurs.

Vous pouvez voir un exemple de ce type de mécanisme sur le site [sncf.com.](https://www.sncf.com/fr) Dans les réglages d'accessibilité, vous trouverez une option qui permet d'afficher le site avec des contrastes renforcés et inversés.

#### *Constats sur le site*

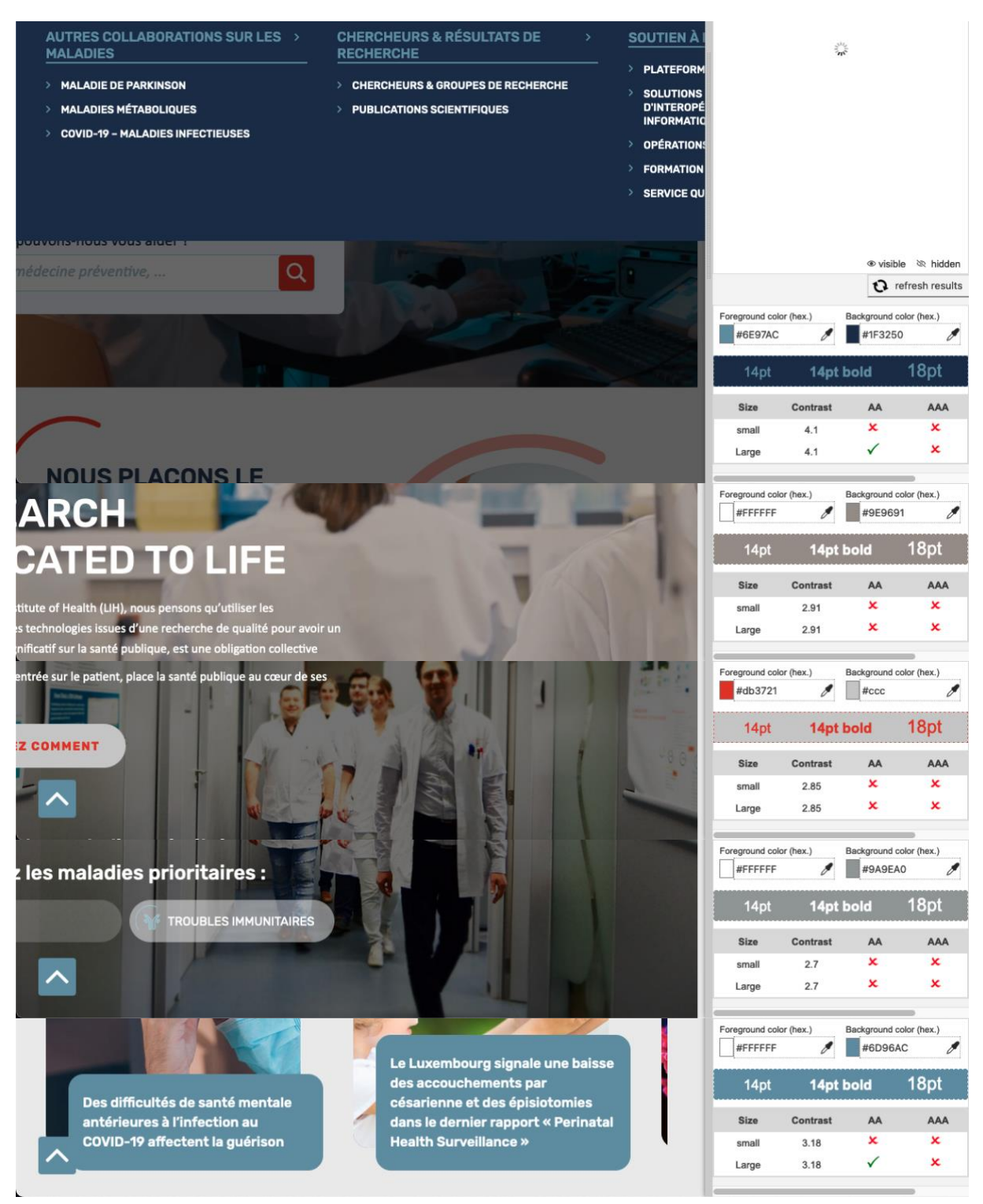

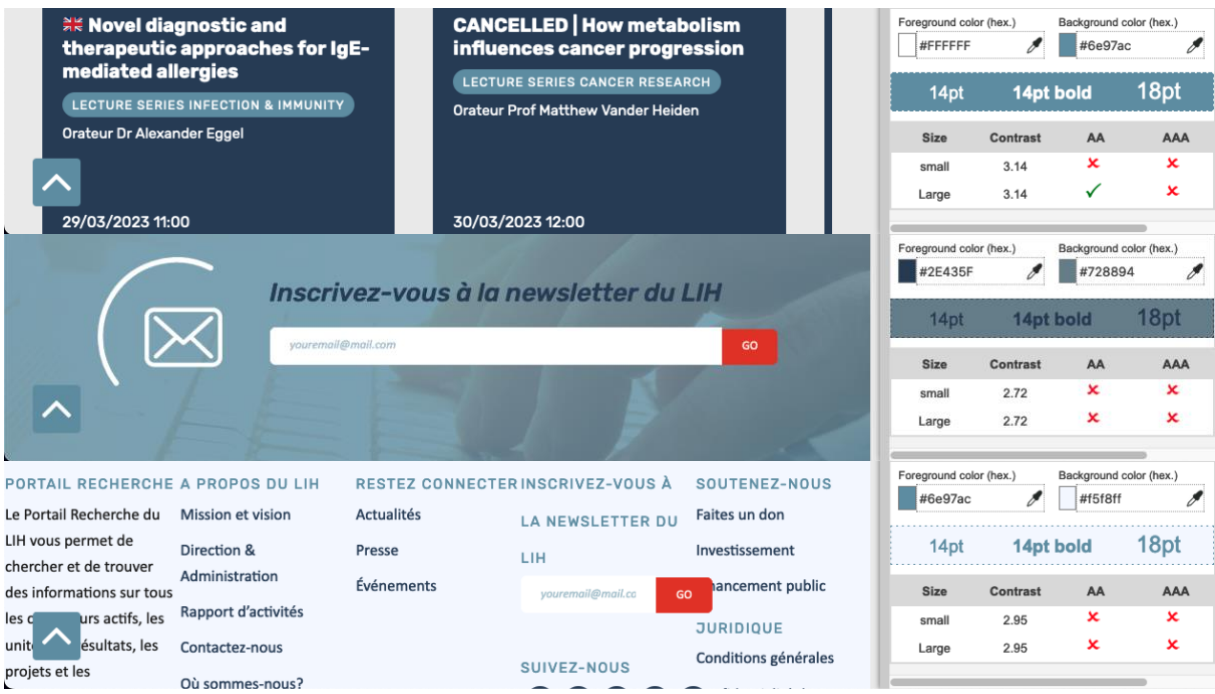

Page d'accueil :

- La couleur #6E97AC des liens des sous-menus du menu principal sur le fond #1F3250 (ratio : 4.1) ;
- La couleur #FFFFFF du texte du bloc « Research dedicated to life » sur le fond avec vidéo de fond (par exemple #9E9691) (ratio : 2.91) ;
- La couleur #db3721 du lien « Découvrez comment » du bloc « Comment nous aidons » à la prise de focus sur le fond #ccc (ratio : 2.85) ;
- La couleur #FFFFFF des liens du bloc « Comment nous aidons » au survol et à la prise de focus sur le fond avec image de fond (par exemple #9A9EA0) (ratio : 2.7) ;
- La couleur #FFFFFF des titres du bloc « Dernières actualités » sur le fond #6D96AC (ratio : 3.18) ;
- La couleur #FFFFFF des catégories du bloc « Événements à venir » sur le fond #6e97ac (ratio : 3.14) ;
- La couleur #2E435F du titre « Inscrivez-vous à la newsletter du LIH » sur le fond avec image de fond (par exemple #728894) (ratio : 2.72) ;
- La couleur  $#6e97ac$  des titres du pied de page sur le fond  $#f5f8ff$  (ratio : 2.95).

#### Contraste des composants d'interface

Les composants d'interface, les illustrations porteuses d'information ou encore les mises en couleurs porteuses d'information doivent être suffisamment contrastés pour être perçus par les utilisateurs ayant des troubles de perception des couleurs. Par exemple, une icône porteuse d'information devra avoir un rapport de contraste avec la couleur de fond de 3. De même, pour un champ de saisie de formulaire, dont la zone active est matérialisée par sa bordure, alors la couleur de cette bordure devra avoir un rapport de contraste de 3 avec la couleur de fond de la page.

## *Constats sur le site*

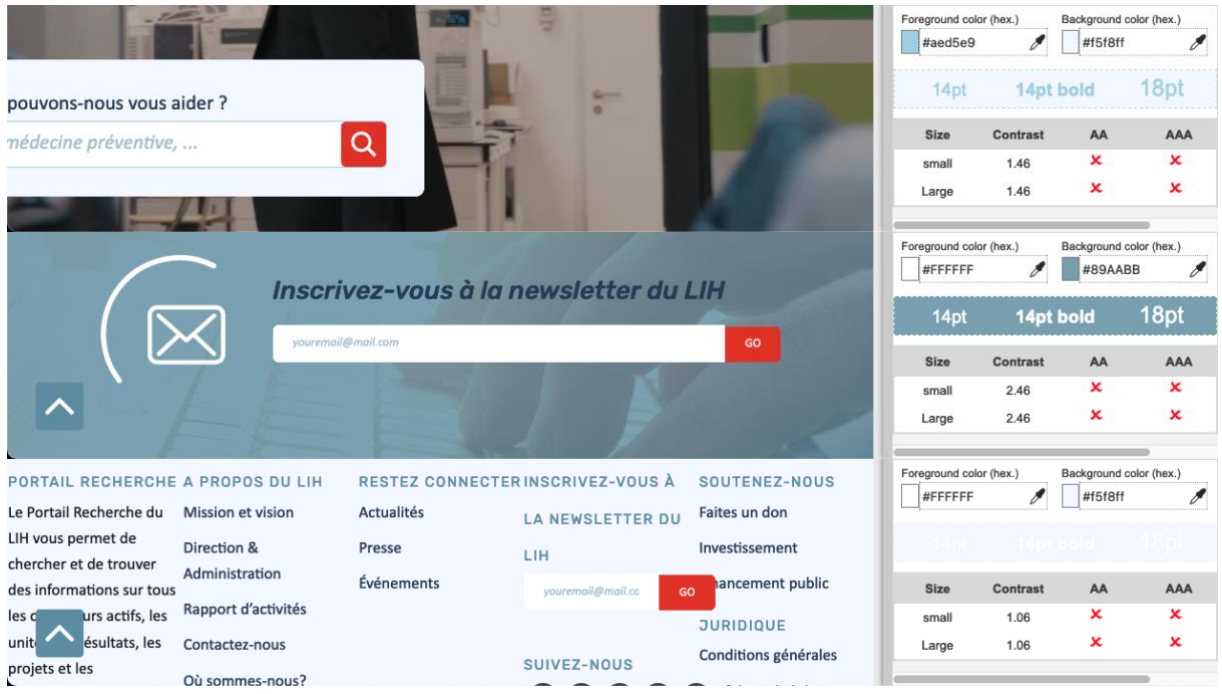

Page d'accueil :

- La couleur #aed5e9 de la bordure du champ « Comment pouvons-nous vous aider ? » sur le fond #f5f8ff (ratio : 1.46) ;
- La couleur #FFFFFF de fond du champ « Inscrivez-vous à la newsletter du LIH » en bas de page sur le fond avec image de fond (par exemple #89AABB) (ratio : 2.46) ;
- La couleur #FFFFFF de fond du champ « Inscrivez-vous à la newsletter du LIH » dans le pied de page sur le fond avec image de fond (par exemple #f5f8ff) (ratio : 1.06).

#### Information par la couleur

Lorsqu'une information est donnée par la couleur, il faut qu'elle soit également véhiculée par une autre méthode, par exemple par un texte qui donne la même information, pour être perçue par les utilisateurs aveugles.

Il faut également donner **un indice visuel autre que la couleur**, afin de répondre aux besoins des personnes déficientes visuelles (les daltoniens par exemple). Il peut s'agir d'un **symbole**, d'une **texture**, de **chiffres.**

#### *Constats sur le site*

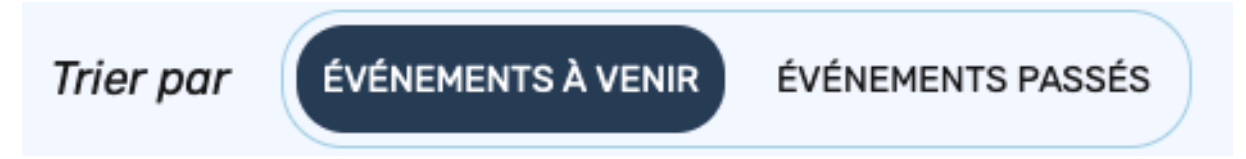

Page « Événements », l'élément actif du bloc « Trier par » est uniquement indiqué par la couleur.

## <span id="page-11-0"></span>Multimédia

**Recommandation** : Donner si nécessaire à chaque [média temporel](https://accessibilite.public.lu/fr/rgaa4.1/glossaire.html#media-temporel-type-son-video-et-synchronise) une [transcription textuelle,](https://accessibilite.public.lu/fr/rgaa4.1/glossaire.html#transcription-textuelle-media-temporel) des [sous-titres synchronisés](https://accessibilite.public.lu/fr/rgaa4.1/glossaire.html#sous-titres-synchronises-objet-multimedia) et une [audiodescription](https://accessibilite.public.lu/fr/rgaa4.1/glossaire.html#audiodescription-synchronisee-media-temporel) synchronisée pertinents. Donner à chaque [média non temporel](https://accessibilite.public.lu/fr/rgaa4.1/glossaire.html#media-non-temporel) une alternative textuelle pertinente. Rendre possible le [contrôle de la](https://accessibilite.public.lu/fr/rgaa4.1/glossaire.html#controle-de-la-consultation-d-un-media-temporel) 

[consultation](https://accessibilite.public.lu/fr/rgaa4.1/glossaire.html#controle-de-la-consultation-d-un-media-temporel) de chaque [média temporel](https://accessibilite.public.lu/fr/rgaa4.1/glossaire.html#media-temporel-type-son-video-et-synchronise) et non temporel au clavier et s'assurer de leur compatibilité [avec les technologies d'assistance.](https://accessibilite.public.lu/fr/rgaa4.1/glossaire.html#compatible-avec-les-technologies-d-assistance)

## Transcription textuelle

Les vidéos présentes sur le site ne disposent pas de transcription textuelle. Il s'agit d'un impact majeur d'accessibilité. En effet, la transcription textuelle est utile pour différents types d'utilisateurs (aveugles, malvoyants, sourds, malentendants, handicapés moteurs, handicapés cognitifs).

Cette transcription doit être un **fichier structuré** (docx, HTML) qui reprend toutes les informations présentes (visuelles et sonores) dans la vidéo.

Cette transcription peut être située :

- soit sur la même page que la vidéo ;
- soit ailleurs sur le site. Dans ce cas, ajouter alors un lien vers la transcription sous la vidéo par exemple.

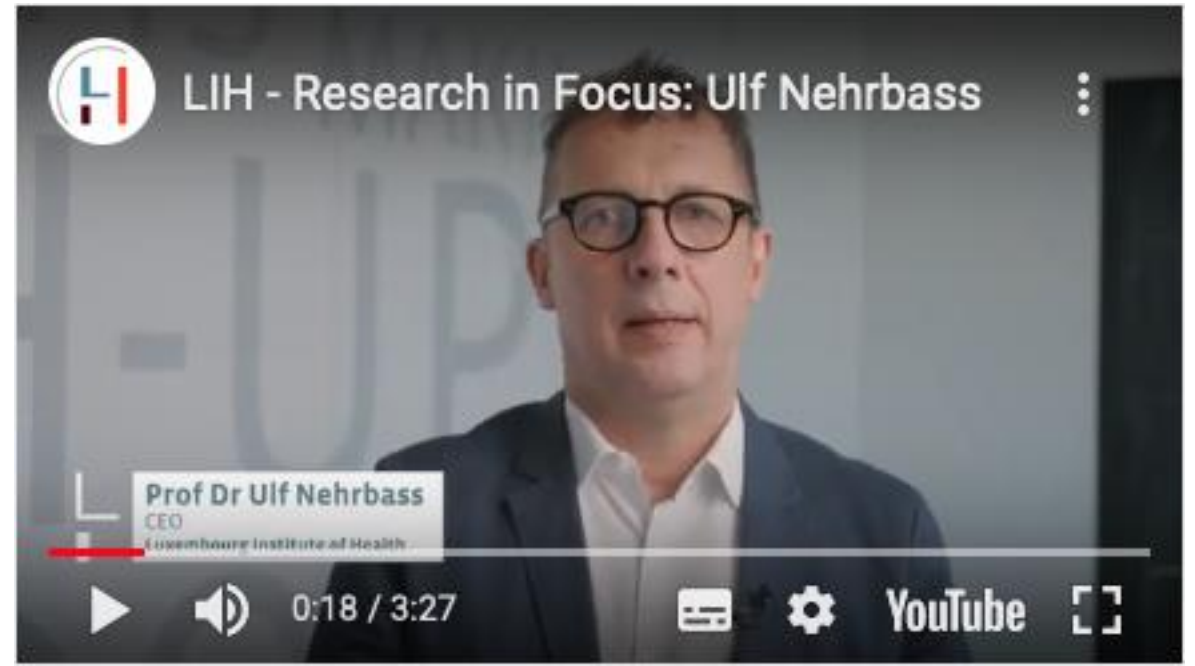

Page « Rapport d'activités », la vidéo ne possède pas de transcription textuelle.

#### Audiodescription

Chaque vidéo doit disposer d'une **version audiodécrite**, si nécessaire. En effet, des textes incrustés ou des actions d'intérêt dans une vidéo ne seront pas perçus par un utilisateur aveugle.

De plus, l'utilisateur doit pouvoir activer ou désactiver l'audiodescription depuis le lecteur vidéo.

## *Constats sur le site*

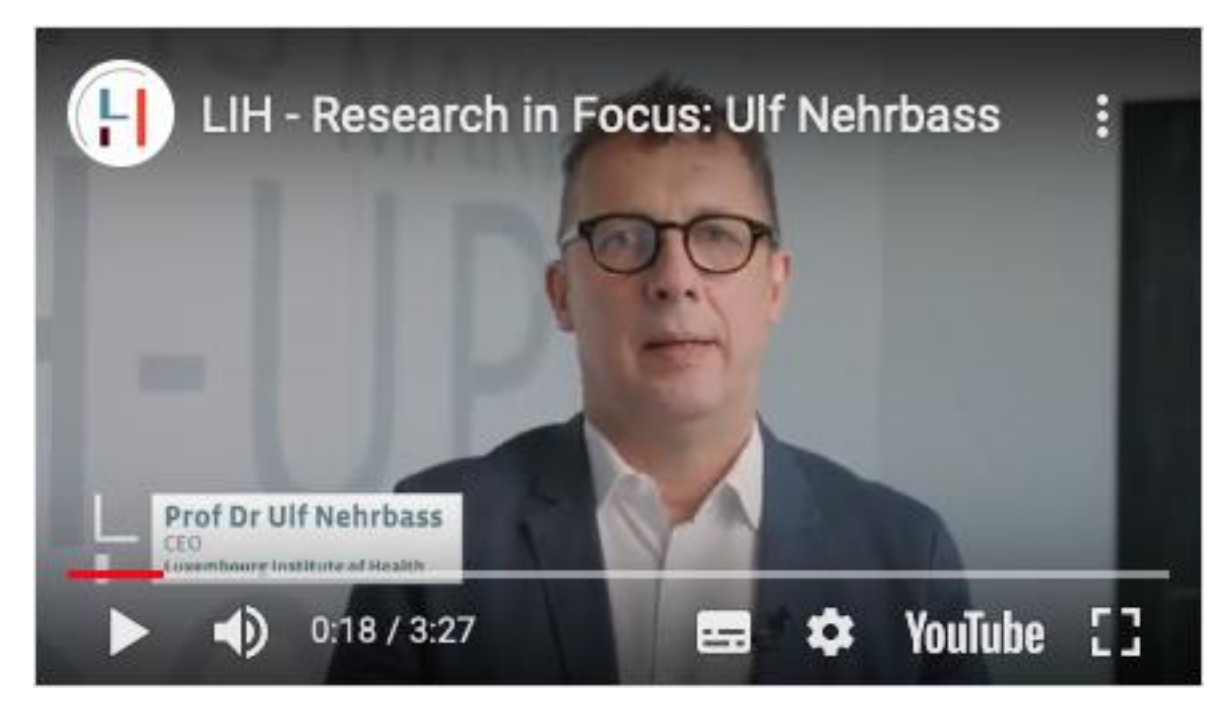

Page « Rapport d'activités », la vidéo contient des textes incrustés qui ne sont pas retranscrits.

#### <span id="page-13-0"></span>Liens

**Recommandation** : Donner des [intitulés de](https://accessibilite.public.lu/fr/rgaa4.1/glossaire.html#intitule-ou-nom-accessible-de-lien) lien explicites, grâce à des informations de [contexte](https://accessibilite.public.lu/fr/rgaa4.1/glossaire.html#contexte-du-lien) notamment, utiliser le titre de lien le moins possible. S'assurer que le nom visible est contenu dans le [nom accessible.](https://accessibilite.public.lu/fr/rgaa4.1/glossaire.html#intitule-ou-nom-accessible-de-lien)

#### Pertinence des intitulés

Un lien possède généralement un intitulé et un contexte. L'intitulé est le texte présent dans la balise <a> (ou la valeur de l'attribut alt de l'image dans le cas d'un lien-image) et le contexte du lien est représenté par le titre qui précède, le titre du lien (l'infobulle) ou tout simplement le texte dans lequel il est inséré.

Pour être considéré comme pertinent, l'intitulé d'un lien doit permettre de comprendre sa destination en prenant en compte son contexte.

#### *Constats sur le site*

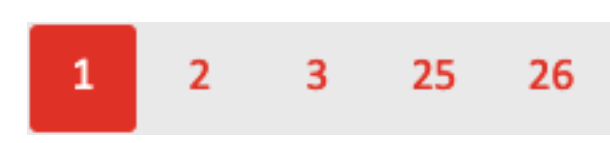

Page « Résultats de recherche », les intitulés des liens de la pagination ne sont pas suffisamment explicites.

#### Liens-images

Un lien-image est un lien dont le contenu n'est composé que d'une ou plusieurs images (balises <img>). Généralement, ces liens ne posent aucun problème aux utilisateurs voyants qui parviennent à comprendre la destination du lien grâce à l'image et son contexte. En revanche, **pour une personne aveugle, ces liens doivent obligatoirement posséder un intitulé.**

L'intitulé d'un lien-image est généré grâce à l'alternative de l'image contenue dans ce lien.

## *Constats sur le site*

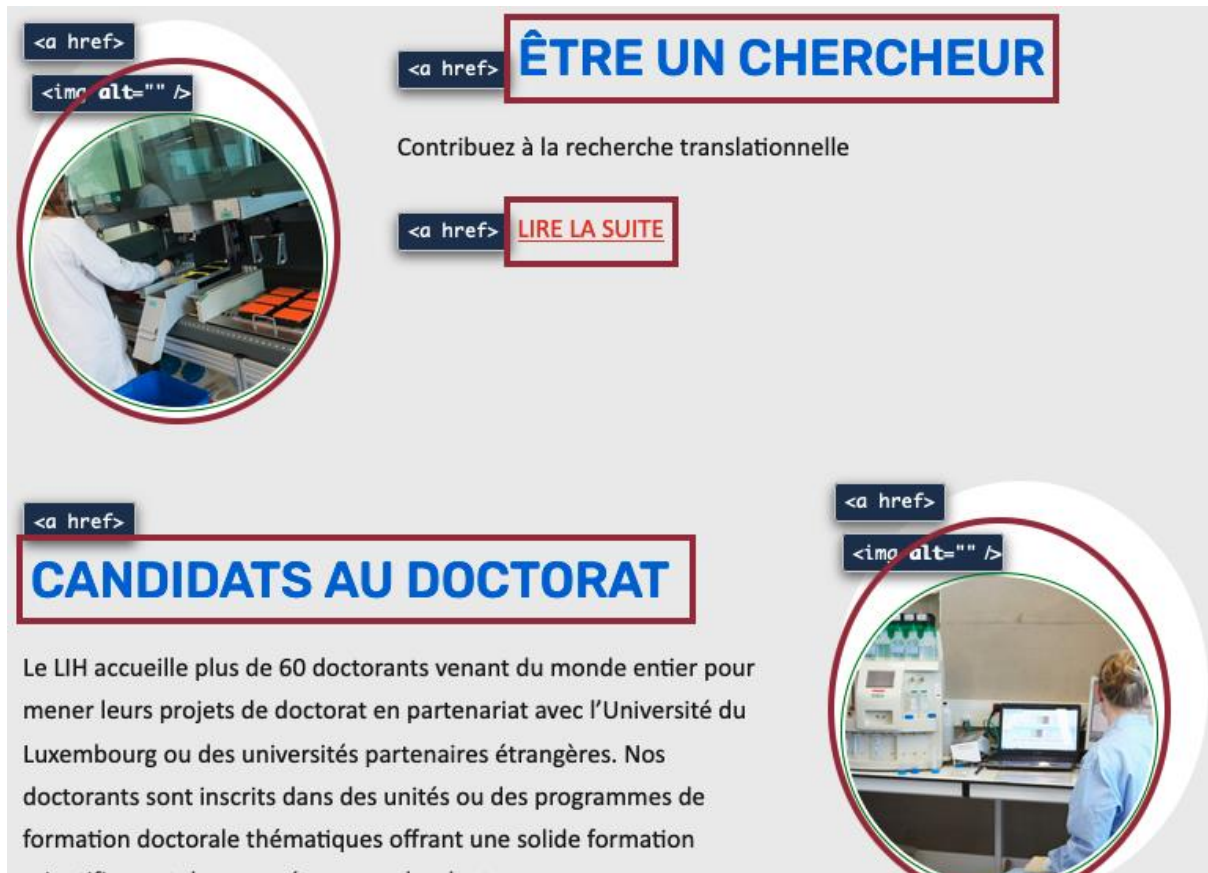

scientifique et des compétences polyvalentes.

Page « Opportunités de carrière », les liens-image des blocs « ÊTRE UN CHERCHEUR », « CANDIDATS AU DOCTORAT », etc. n'ont pas d'alternative.

## Présence d'intitulés

Un lien doit toujours posséder un intitulé permettant à l'utilisateur de comprendre sa destination. Les liens contenant uniquement des objets graphiques (images, icônes, etc.) posent souvent problème pour les personnes aveugles.

Pour ces liens, la technique pour fournir un intitulé dépend des cas :

- Si ces liens-images sont construits avec des balises images  $(\text{dim} \ z)$ , renseignez l'alternative de l'image (par exemple : <a href="https://twitter.com/example"><img src="path/to/img/png" alt="Suivez-nous sur Twitter" /></a>)
- Si ces liens-images sont construits avec des balises SVG ( $\langle s y q \rangle$ ), alors ajoutez sur cette balise un role="img" pour indiquer aux lecteurs d'écran qu'il s'agit bien d'une image et un intitulé par aria-label="Suivez-nous sur Twitter".

## *Constats sur le site*

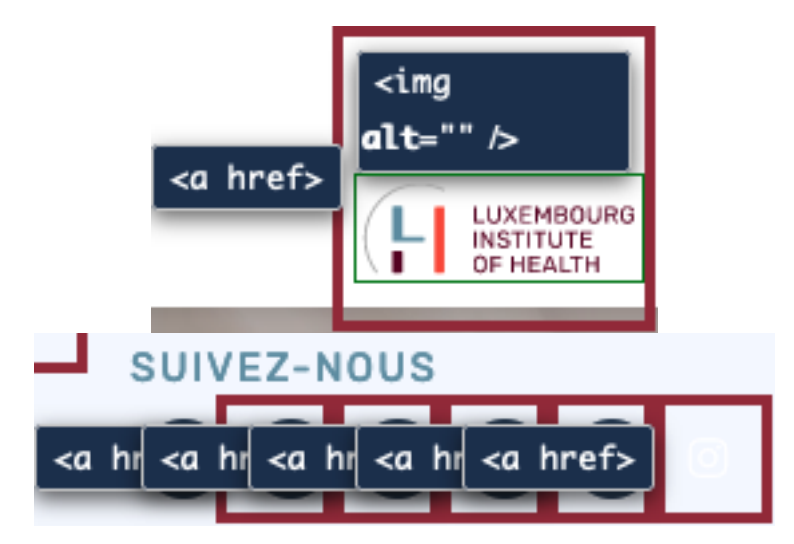

Page d'accueil :

- Le lien-image du logo « LUXEMBOURG INSTITUTE OF HEALTH » ;
- Les liens du bloc « SUIVEZ-NOUS » dont le contenu est inséré en CSS.

## <span id="page-15-0"></span>**Scripts**

**Recommandation** : Donner si nécessaire à chaque [script](https://accessibilite.public.lu/fr/rgaa4.1/glossaire.html#script) une [alternative](https://accessibilite.public.lu/fr/rgaa4.1/glossaire.html#alternative-a-script) pertinente. Rendre possible [le contrôle de chaque code script au moins par le clavier et la souris](https://accessibilite.public.lu/fr/rgaa4.1/glossaire.html#accessible-et-activable-par-le-clavier-et-tout-dispositif-de-pointage) et s'assurer de leur [compatibilité avec les technologies d'assistance.](https://accessibilite.public.lu/fr/rgaa4.1/glossaire.html#compatible-avec-les-technologies-d-assistance) Identifier les [messages de statut](https://accessibilite.public.lu/fr/rgaa4.1/glossaire.html#message-de-statut) lorsque c'est nécessaire.

## Utilisation des boutons et des liens

Pour les aveugles et les grands malvoyants qui utilisent un lecteur d'écran, ce manque de distinction claire entre les liens et les boutons peut poser de graves problèmes.

Ainsi, un bouton implémenté sous la forme d'un lien qui déclenche une action de la page, risque de perturber l'utilisateur qui s'attendra au chargement d'une nouvelle page.

De manière générale, les liens devraient être réservés à l'affichage d'une nouvelle page ou la création de liens d'accès rapide dans le contenu. Dans tous les autres cas, l'emploi d'un bouton d'action est plus pertinent.

Enfin, chaque bouton doit avoir un nom accessible défini, soit par l'intermédiaire d'un texte (visible ou positionné hors écran) ou d'une propriété title, aria-label ou aria-labelledby.

## *Constats sur le site*

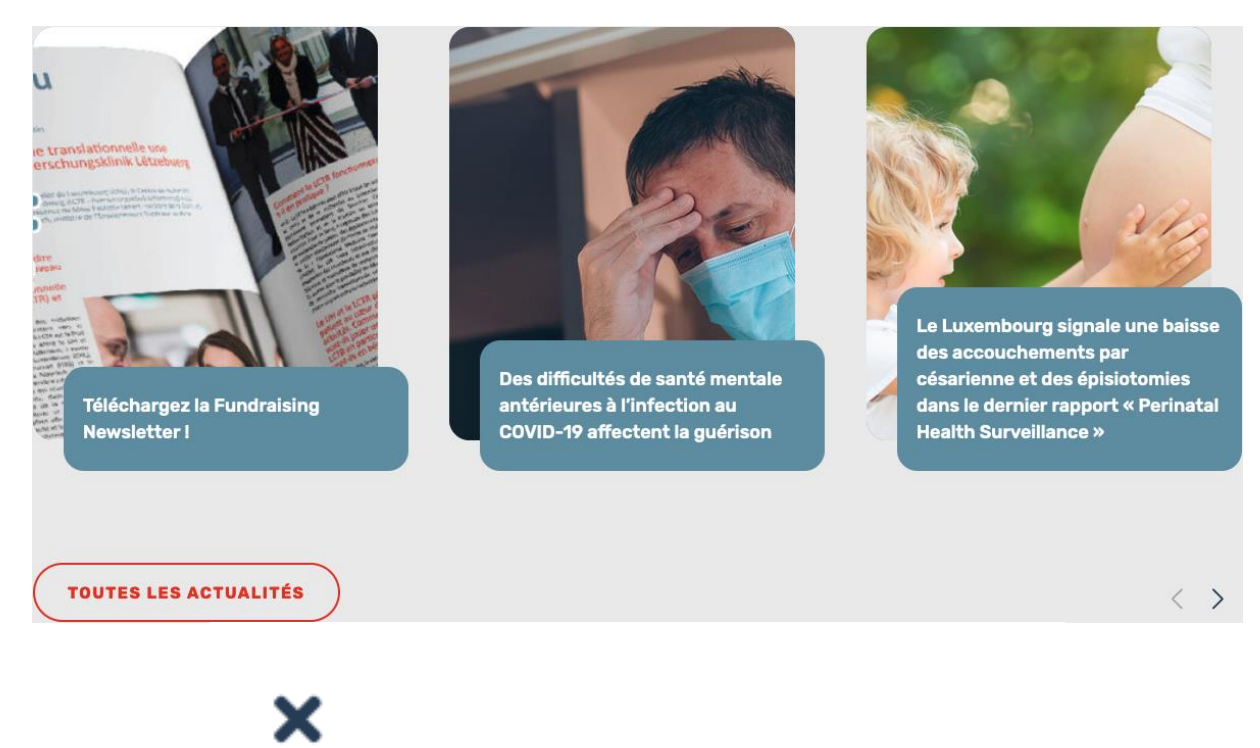

## cancer, médecine préventive, . Q

- Les boutons « Previous slide » et « Next slide » des carrousels ne s'activent pas à l'aide de la touche Espace ;
- Sur la version mobile, le bouton de fermeture du formulaire de recherche n'a pas d'intitulé.

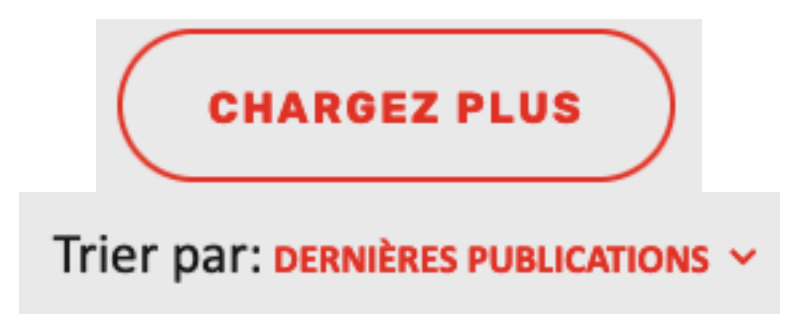

Page « Département de recherche sur le cancer », les composants « Chargez plus » et « Dernières publications » déclenchent des événements JavaScript, mais sont implémentés dans des liens. Ils devraient être implémentés dans des boutons.

## Fenêtres modales

*Constats sur le site*

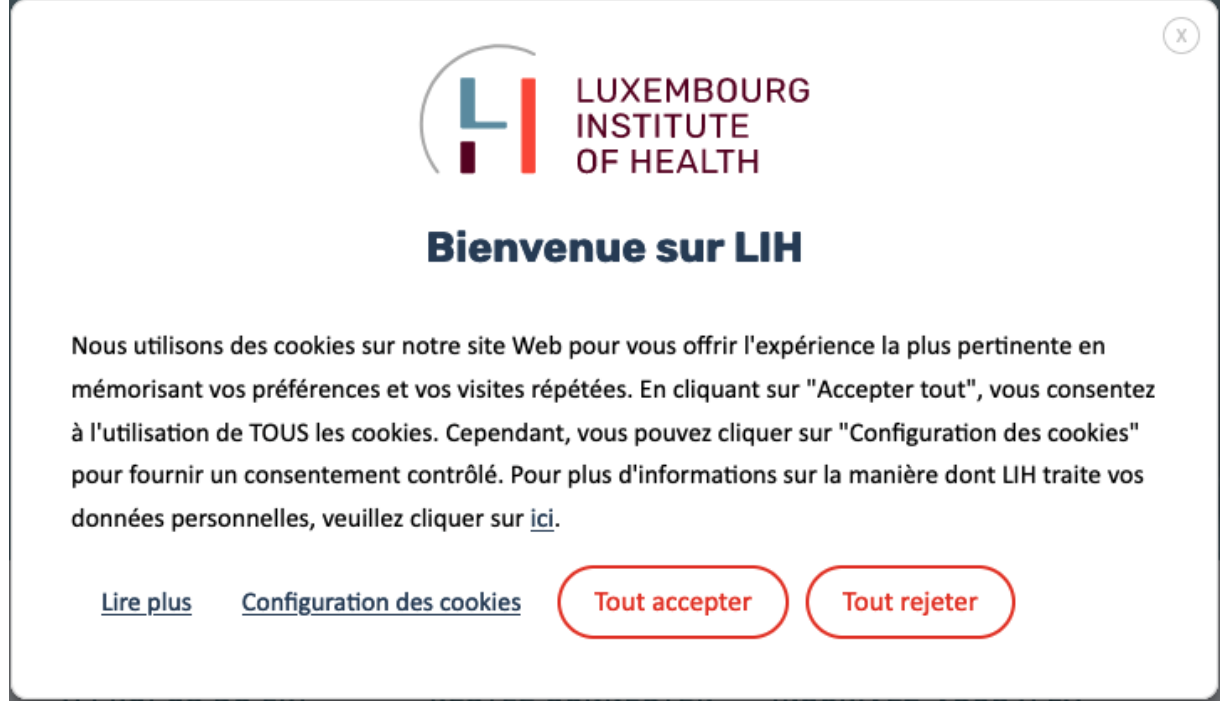

- Le nom de la fenêtre modale de gestion des cookies n'est pas pertinent ;
- La navigation au clavier n'est pas limitée à l'intérieur de la fenêtre modale de gestion des cookies.

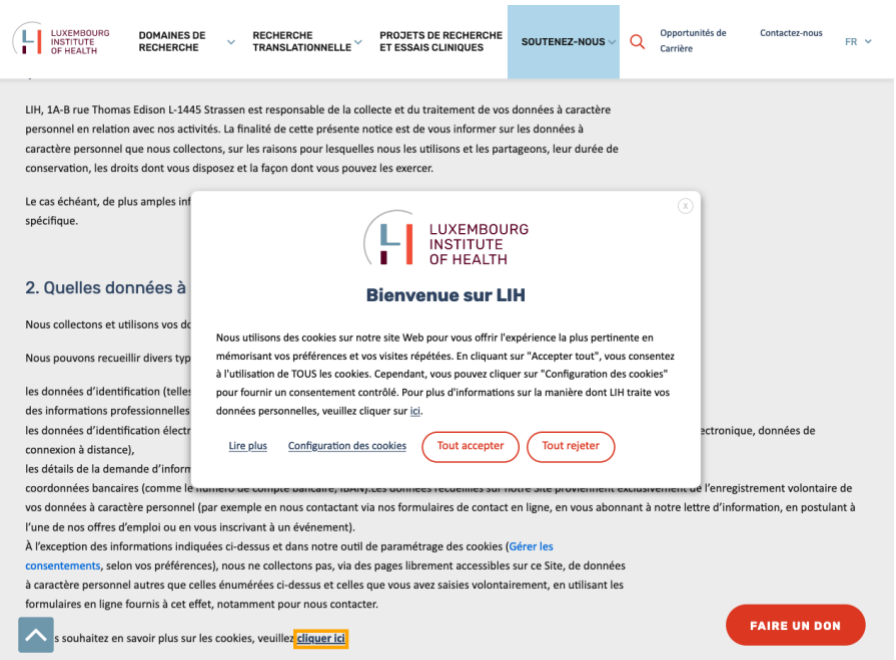

Page « Confidentialité des données », au clic sur le bouton « Gérer les consentements », la prise de focus n'est pas déplacée dans la fenêtre modale « Bienvenue sur LIH » qui vient d'apparaître.

## Gestion de la visibilité de zones

Le site possède des fonctionnalités d'affichage ou de masquage des zones de contenus. L'état affiché/masqué du contenu additionnel doit pouvoir être disponible pour les technologies d'assistance afin que les utilisateurs aveugles accèdent à cet état.

Pour ce type d'élément, l'implémentation du [motif ARIA Disclosure](https://www.w3.org/TR/wai-aria-practices-1.1/#disclosure) est recommandée.

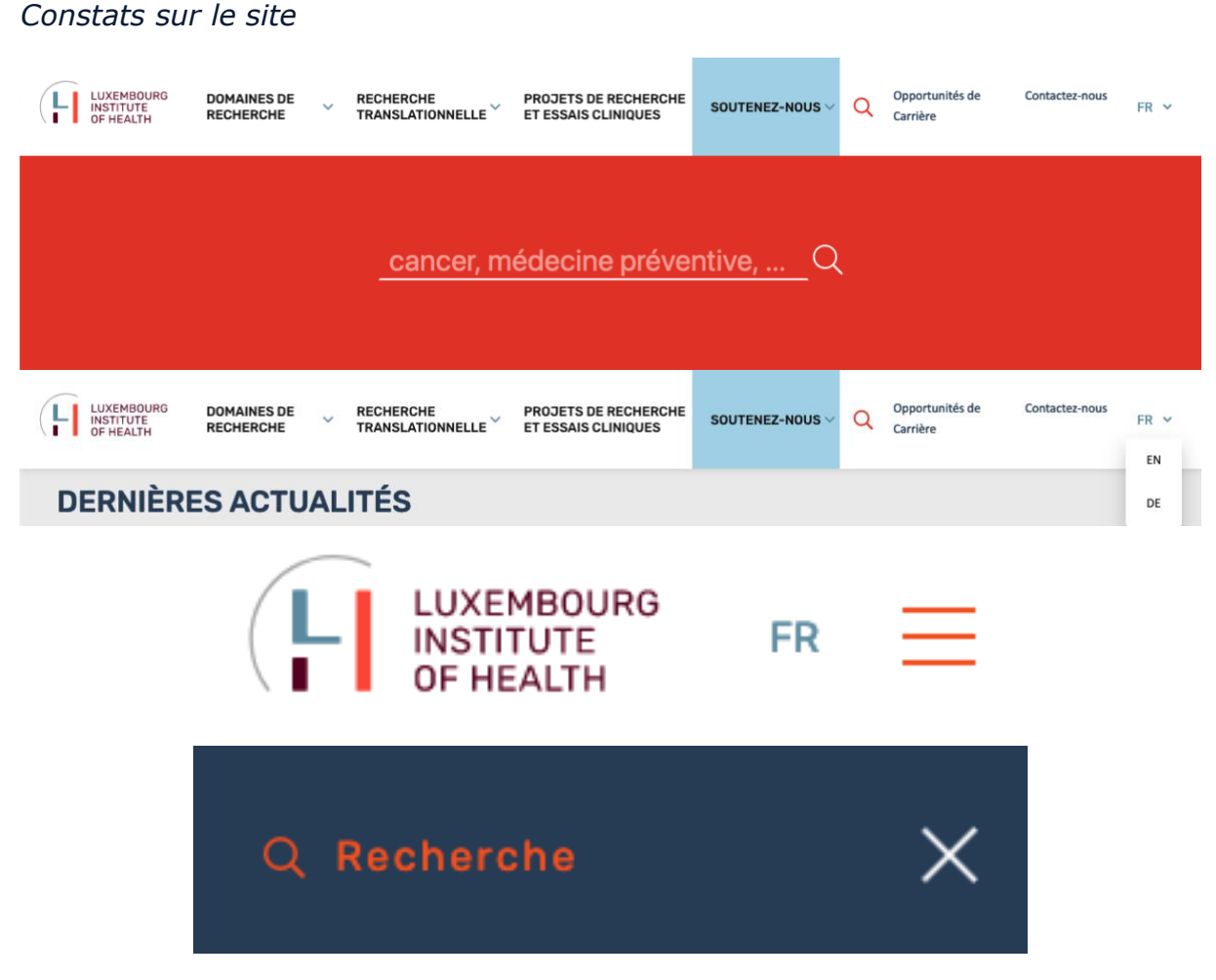

- Les zones afficher/masquer de l'en-tête (bouton du formulaire de recherche et bouton des langues) ne sont pas accessibles, elles devraient respecter le motif de conception ARIA Disclosure. Le bouton de l'en-tête qui affiche le formulaire de recherche n'a pas d'intitulé ;
- Sur la version mobile, le composant d'affichage du menu principal n'est pas accessible, il devrait respecter le motif de conception ARIA Disclosure ;
- Sur la version mobile, le composant d'affichage du formulaire de recherche n'est pas accessible, il devrait respecter le motif de conception ARIA Disclosure ou ARIA Dialog.

## Carrousels

#### *Constats sur le site*

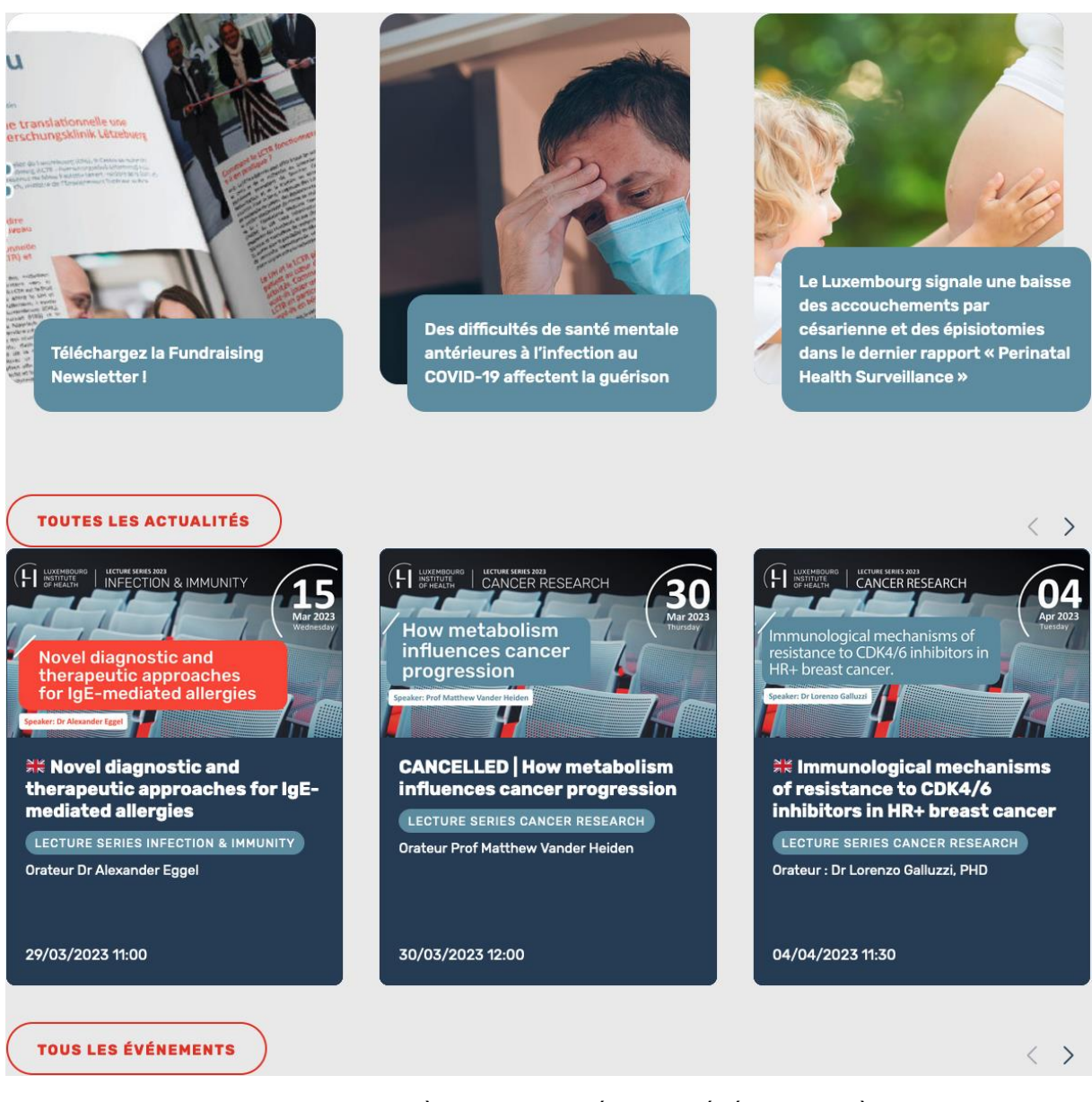

Page d'accueil, les carrousels « DERNIÈRES ACTUALITÉS » et « ÉVÉNEMENTS À VENIR » ne sont pas accessibles, ils devraient respecter les principes du motif de conception ARIA Carousel.

## Message de statut

Les messages de statut concernent les **messages d'alerte**, **de confirmation** ou d'**historisation**. Dans tous ces cas, certains utilisateurs, par exemple les personnes aveugles ou les utilisateurs de loupes d'écran vocalisées, risquent de ne pas prendre connaissance de ces messages si leur **restitution** n'est pas **contrôlée**.

L'API ARIA propose plusieurs rôles spécifiques qui permettent de contrôler la restitution de ce type de message :

- Le role="alert" pour les messages d'alerte ;
- Le role="status" pour les messages de confirmation ;
- Le role="log" pour les messages d'historisation.

L'utilisation appropriée de ces rôles va permettre de déclencher leur vocalisation dès qu'ils deviendront actifs (rendus visibles ou insérés dans le DOM).

*Constats sur le site*

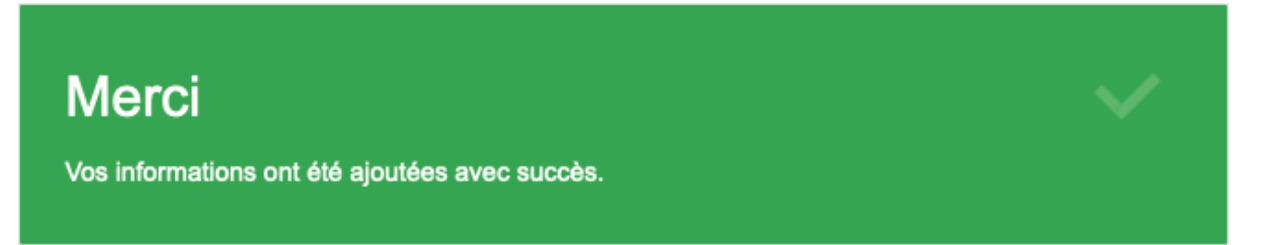

Page « S'inscrire à la Newsletter du LIH », le message « Merci Vos informations ont été ajoutées avec succès. », qui apparaît à la soumission du formulaire, n'est pas correctement restitué aux technologies d'assistance.

## <span id="page-20-0"></span>Éléments obligatoires

**Recommandation** : Vérifier que chaque page web a un code valide selon le [type de document,](https://accessibilite.public.lu/fr/rgaa4.1/glossaire.html#type-de-document) un [titre](https://accessibilite.public.lu/fr/rgaa4.1/glossaire.html#titre-de-page) pertinent et une indication de [langue par défaut.](https://accessibilite.public.lu/fr/rgaa4.1/glossaire.html#langue-par-defaut) Vérifier que les balises ne sont pas utilisées [uniquement à des fins de présentation,](https://accessibilite.public.lu/fr/rgaa4.1/glossaire.html#uniquement-a-des-fins-de-presentation) que les changements de langues et de direction de sens de lecture sont indiqués.

#### Titre de la page

Le titre de la page (visible dans l'onglet du navigateur) est un élément de repère dans le site web. Pour les utilisateurs de lecteurs d'écran (utilisateurs aveugles ou grands malvoyants), c'est le premier élément restitué par le lecteur d'écran au chargement de la page. Cela permet de donner du contexte aux utilisateurs qui n'ont pas une vision globale de la page. C'est l'information à laquelle les utilisateurs avec des troubles de la mémoire accèdent lorsqu'ils naviguent avec l'historique de navigation du navigateur. Il est donc essentiel d'avoir des titres de pages pertinents, concis et très souvent uniques dans le site, et qui reflètent de la position de l'utilisateur dans le site web.

Il est des cas particuliers, comme les pages dont le contenu est une liste de résultats paginés (ex. : les résultats de recherche), pour lesquels le titre doit **refléter la nature de la recherche** ainsi que le **numéro de page en cours de consultation**.

#### *Constats sur le site*

<title>Vous avez recherché test » Luxembourg Institute of Health.</title>

Page « Résultats de recherche », le titre de la page n'indique pas le numéro de page (par exemple « page 2 ») ni le terme recherché (« test »).

#### Indication de langue

Les lecteurs d'écran utilisent les indications de langue pour vocaliser le contenu dans la langue définie. La page doit contenir une définition de langue principale (généralement sur l'élément html).

Ensuite, les éléments de langue étrangère présents dans le contenu doivent être signalés. Si on trouve dans la page des termes absents du dictionnaire de la langue principale de la page, il faut les identifier afin que le lecteur d'écran les restitue dans la langue appropriée. En effet, une mauvaise prononciation pourrait mener à des incompréhensions pour les utilisateurs qui reposent uniquement sur des restitutions orales. Les noms propres sont exclus de cette obligation.

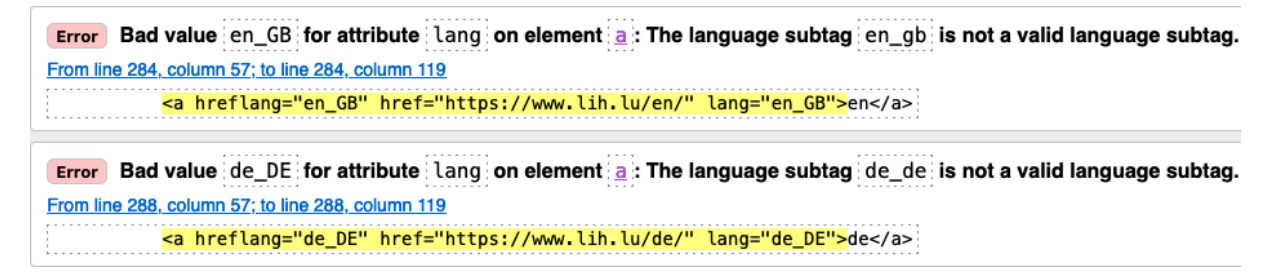

Page d'accueil, les valeurs des attributs lang ne correspondent pas à celles attendues (par exemple « en\_GB » au lieu de « en-GB »).

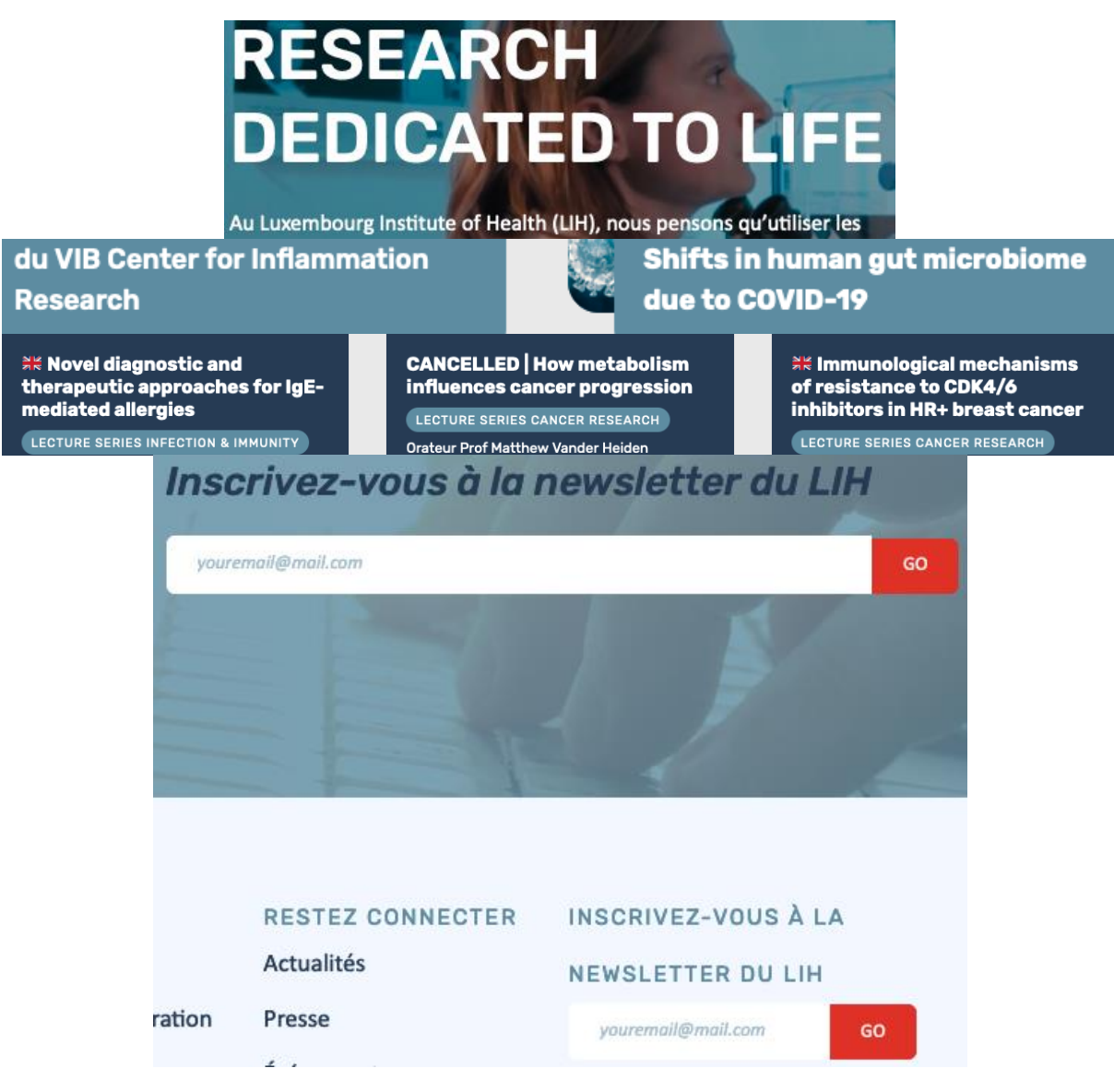

Page d'accueil, la langue de ces textes n'est pas indiquée :

- Le titre « Research dedicated to life » ;
- Les textes « Luxembourg Institute of Health » ;
- Le texte « Center for Inflammation Research » ;
- Le titre « Shifts in human gut microbiome due to COVID-19 » ;
- Les titres et les catégories du bloc « Événements à venir » ;
- Les textes « newsletter ».

## Validité du code

Les technologies d'assistance, comme les lecteurs d'écran ou les systèmes de contrôle à la voix, s'appuient sur le code des pages pour générer les restitutions et les interactions avec l'utilisateur. Un lecteur d'écran va exploiter le code HTML fourni par le navigateur et les informations accessibles au moyen des API d'accessibilité du système.

Si le code comporte des erreurs (balises mal fermées par exemple), il y a un risque que les fonctionnalités du lecteur d'écran soient impactées, comme la navigation de lien en lien par exemple.

Pour vérifier la conformité d'une page, vous pouvez utiliser le validateur mis à disposition par le [W3C.](https://validator.w3.org/nu/)

## *Constats sur le site*

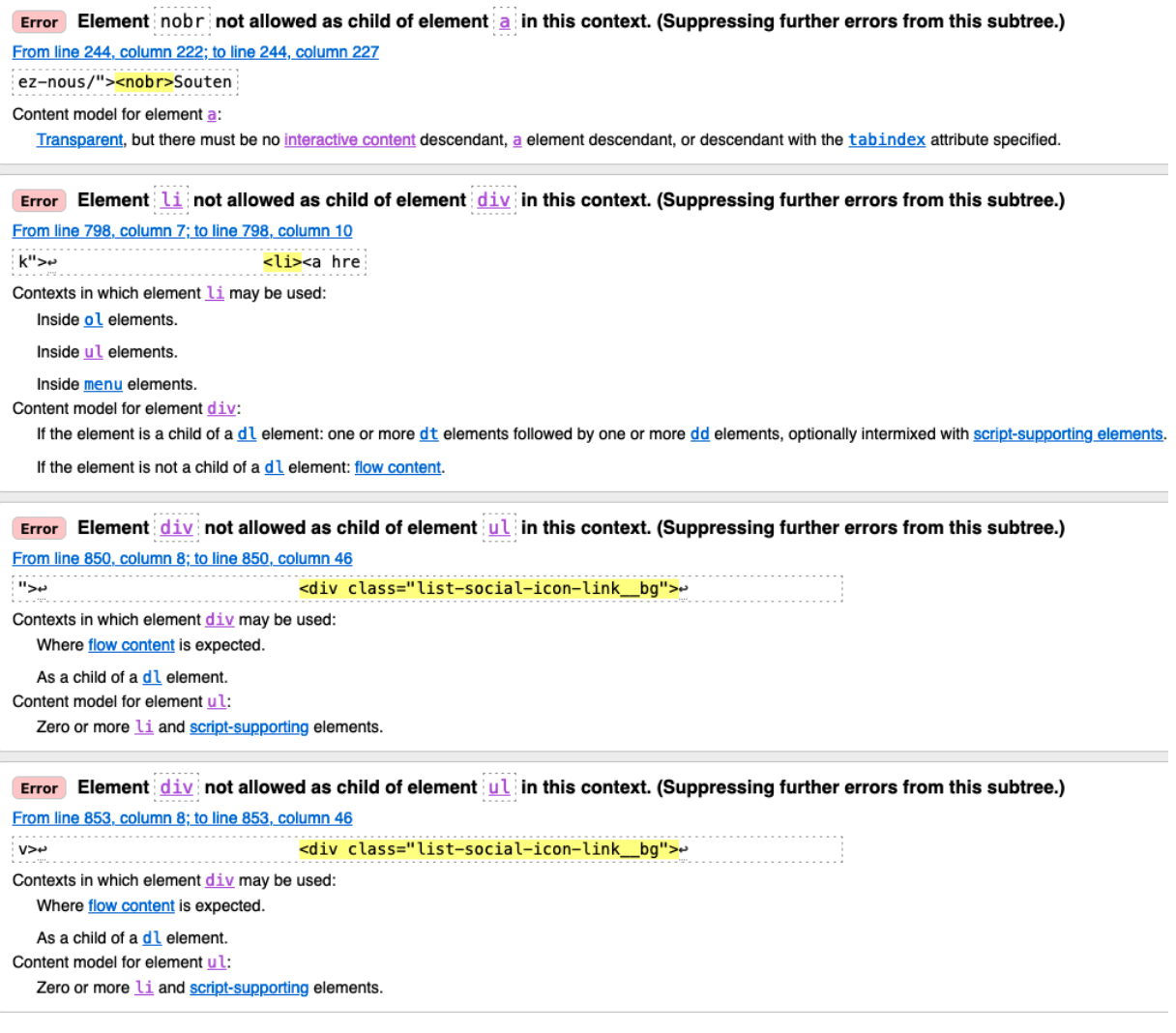

Page d'accueil, des balises ne sont pas correctement imbriquées :

- Une balise  $\langle \text{nobr} \rangle$  se trouve dans une balise  $\langle \text{ab} \rangle$ ;
- Une balise <li> se trouve dans une balise <div>;
- Des balises <div> se trouvent dans des balises <ul>.

```
Error Duplicate ID wp-block-search_input-filter.
```
From line 1943.column 37:10 line 1943.column 212<br><input type="search" id="wp-block-search\_input-filter" class="wp-block-search\_input" name="search-filter" value="" placeholder="cancer, médecine préventive, ..." required=""

Page « Département de recherche sur le cancer », l'attribut id="wp-block-search\_\_inputfilter" est dupliqué.

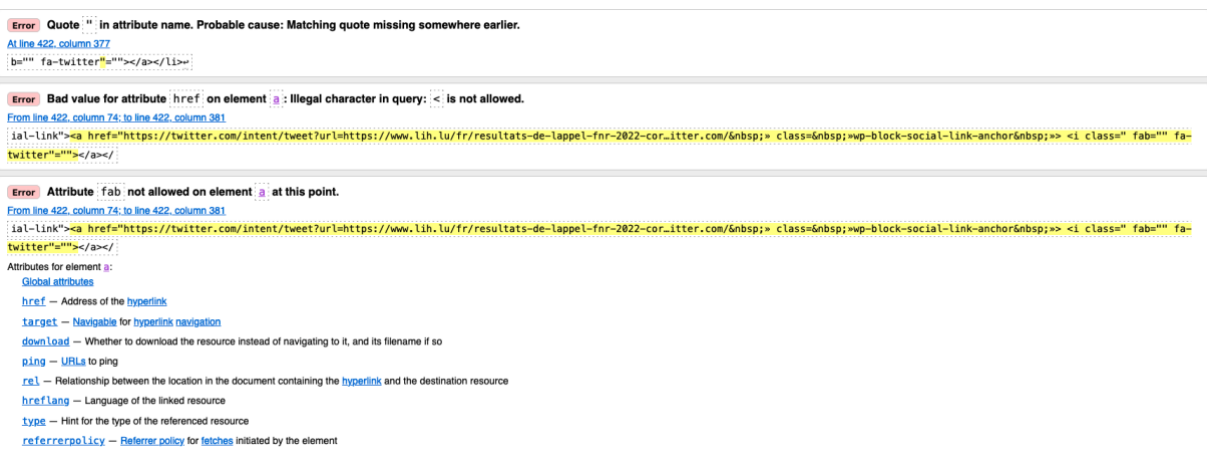

Page « Article », des balises, des attributs et/ou des valeurs d'attributs ne respectent pas les règles d'écriture (présence de ", de < et " manquants).

## Balises utilisées à des fins de présentation

Les éléments de structure HTML ont chacun une sémantique particulière (paragraphe, titre, image, lien, etc.). **Si les éléments sont mal employés** (détournés de leur utilité première), cela peut poser des **problèmes aux utilisateurs qui naviguent à l'aide d'une technologie d'assistance (lecteur d'écran, plug-in…)**. En effet, les technologies d'assistance disposent de raccourcis permettant de naviguer rapidement entre certains types d'éléments (paragraphes, titres, listes, etc.). Si ces éléments sont mal employés, les utilisateurs ne peuvent pas utiliser ces fonctionnalités de repère et de navigation dans le contenu.

#### *Constats sur le site*

En tant qu'organisme public de recherche biomédicale axé sur la santé de précision, le LIH a pour objectif de devenir une référence de premier plan en Europe afin de transformer l'excellence scientifique en avantages significatifs pour les patients.

 $<sub>D</sub>$ </sub>

Page d'accueil, on trouve un paragraphe vide après le texte « En tant qu'organisme public de recherche biomédicale... ».

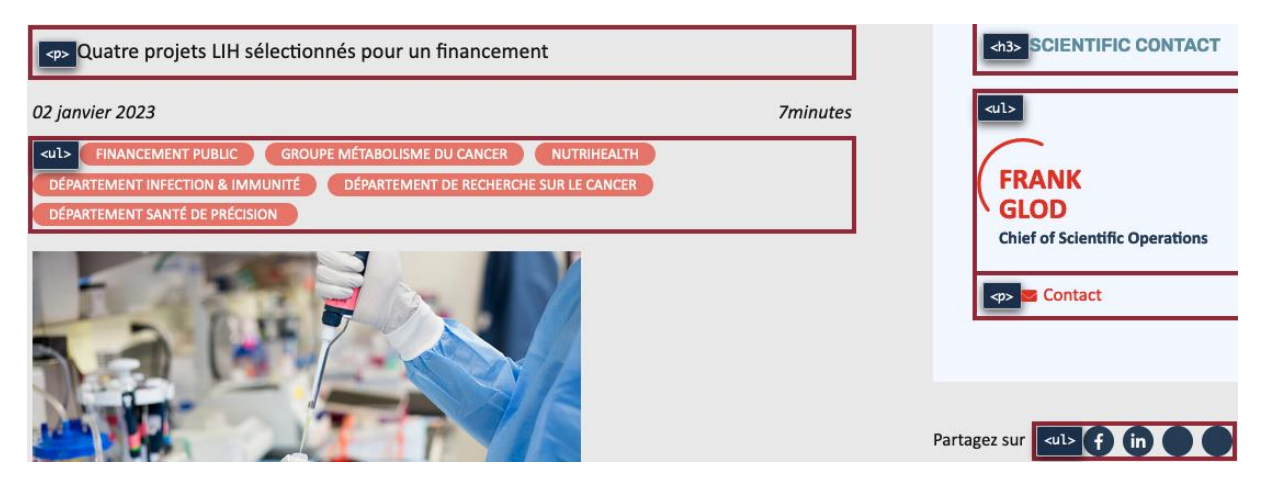

Page « Article », les textes « 02 janvier 2023 », « 7minutes » et « Partagez sur » sont uniquement structurés à l'aide de <span> et de <div>.

## <span id="page-24-0"></span>Structuration de l'information

**Recommandation** : Utiliser des [titres,](https://accessibilite.public.lu/fr/rgaa4.1/glossaire.html#titre) des [listes,](https://accessibilite.public.lu/fr/rgaa4.1/glossaire.html#listes) des abréviations et des citations pour structurer l'information. S'assurer que la structure du document est cohérente.

#### **Titres**

Le titrage des contenus est une étape importante dans la structuration des contenus. Cela répond à deux besoins :

- identifier rapidement un contenu recherché ;
- naviguer rapidement dans le contenu en se déplaçant de titre en titre.

Un titrage correct fournit à l'utilisateur d'un lecteur d'écran un plan du document et lui permet de naviguer de titre en titre pour se déplacer plus rapidement dans le contenu de la page.

Pour valider la structure de votre page, vous pouvez utiliser l'extension [Firefox HeadingsMap.](https://addons.mozilla.org/fr/firefox/addon/headingsmap/) Lorsque l'extension est active, sélectionnez l'onglet « Headings » et vérifiez la cohérence et l'imbrication des titres.

## *Constats sur le site*

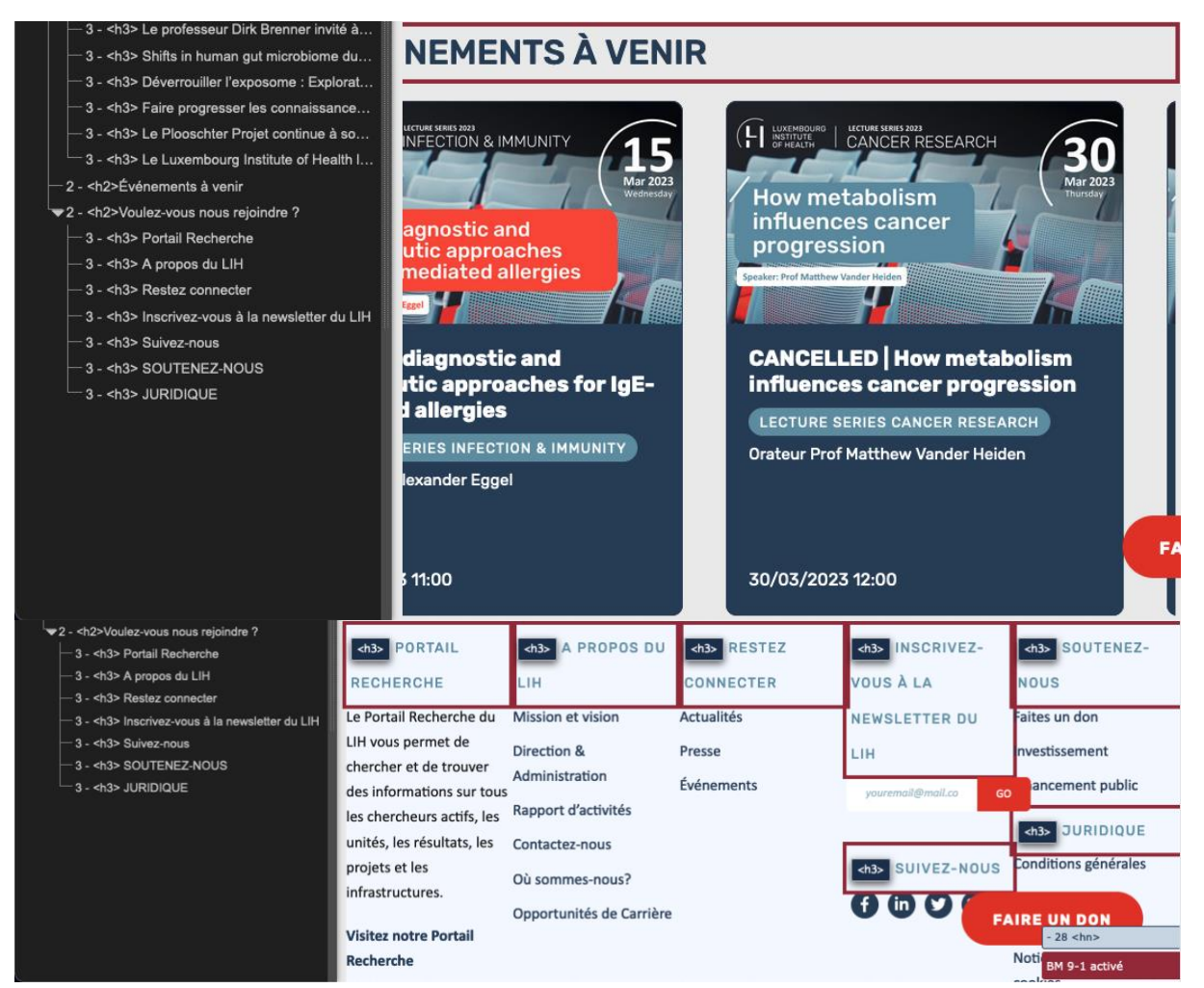

- Les éléments du bloc « Événements à venir » n'ont pas de titre ;
- Les niveaux des titres du pied de page ne sont pas les bons, ils semblent faire partie du bloc « Voulez-vous nous rejoindre ? ».

#### Listes

La structuration en listes permet aux utilisateurs de lecteurs d'écran de **consulter plus rapidement le contenu**, grâce à des raccourcis spécifiques, et d'accéder directement à une liste ou de la passer sans avoir à en parcourir tous les items.

#### *Constats sur le site*

#### Accueil » Domaines de recherche » Départements de recherche » Département de recherche sur le cancer

Page « Département de recherche sur le cancer », le fil d'Ariane est composé d'une liste de liens qui n'est pas structurée comme telle.

#### Structure du document

L'utilisation correcte des balises HTML5 et des landmarks ARIA va permettre d'enrichir la restitution pour les utilisateurs aveugles qui ne perçoivent pas les mises en forme : la navigation principale ne sera plus perçue simplement comme une liste de liens, elle sera restituée à l'utilisateur comme un élément de navigation, par l'intermédiaire du lecteur d'écran qui annoncera « région » ou « repère ».

De plus, ces marqueurs sémantiques vont également constituer des éléments de navigation rapide dans la page. Grâce à un raccourci clavier, certains utilisateurs vont pouvoir naviguer plus rapidement entre les régions qui auront été ainsi identifiées.

#### *Constats sur le site*

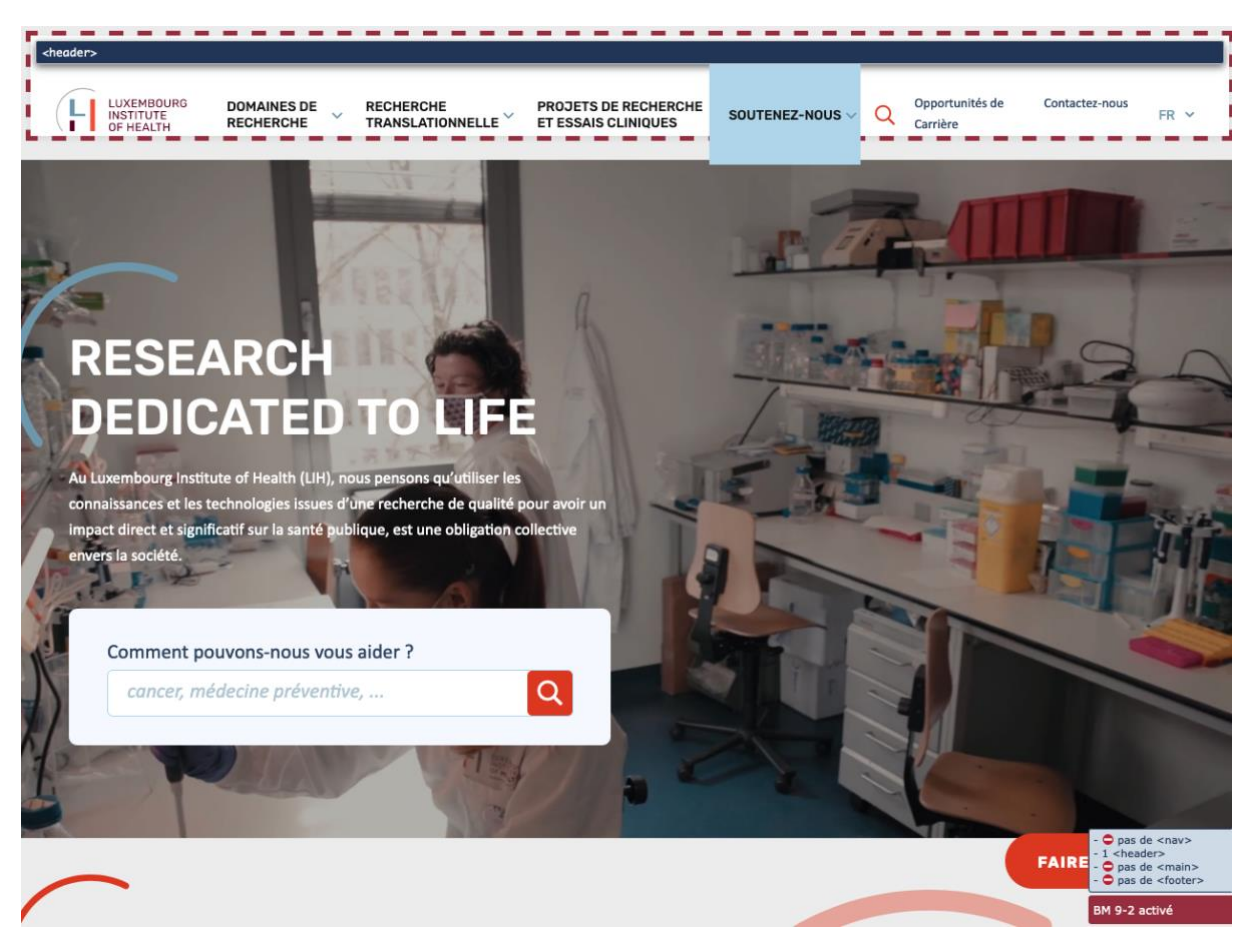

Page d'accueil, il manque les balises <main>, <footer> et <nav> (y compris autour du bouton « burger » sur la version mobile).

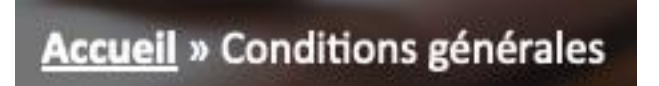

Page « Conditions générales », le fil d'Ariane n'est pas structuré comme zone de navigation.

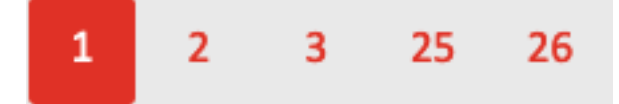

Page « Résultats de recherche », la pagination n'est pas structurée comme zone de navigation.

#### <span id="page-26-0"></span>Présentation de l'information

Recommandation : Utiliser des [feuilles de styles](https://accessibilite.public.lu/fr/rgaa4.1/glossaire.html#feuille-de-style) pour contrôler la [présentation de l'information.](https://accessibilite.public.lu/fr/rgaa4.1/glossaire.html#presentation-de-l-information) Vérifier l'effet de l'agrandissement des [tailles des caractères](https://accessibilite.public.lu/fr/rgaa4.1/glossaire.html#taille-des-caracteres) sur la lisibilité. S'assurer que les liens sont correctement identifiables, que la [prise de focus](https://accessibilite.public.lu/fr/rgaa4.1/glossaire.html#prise-de-focus) est signalée, que l'interlignage est suffisant et donner la possibilité à l'utilisateur de contrôler la justification des textes. S'assurer que les textes cachés sont [correctement restitués](https://accessibilite.public.lu/fr/rgaa4.1/glossaire.html#correctement-restitue-par-les-technologies-d-assistance) et que l'information n'est pas donnée uniquement par la forme ou la position d'un élément. S'assurer que les contenus sont lisibles et utilisables dans une fenêtre de largeur réduite. Veiller à ce que l'application de paramètres typographiques n'entraîne pas la perte de contenu ou de fonctionnalité. S'assurer que les contenus qui apparaissent au survol et à la prise de focus puissent être contrôlés par l'utilisateur.

#### Utilisation de CSS exclusivement

Certains utilisateurs qui présentent des troubles de la lecture (personnes dyslexiques par exemple), vont avoir besoin d'adapter la présentation des pages avec leurs propres mises en forme. Cela est possible sans difficulté si le site web utilise exclusivement les feuilles de styles CSS pour réaliser les mises en forme. Cependant, l'utilisation d'attributs et balises HTML de mise en forme rend ces adaptations plus compliquées, sinon impossibles.

[Le RGAA donne la liste des attributs et balises qu'il est interdit d'utiliser.](https://accessibilite.public.lu/fr/rgaa4.1/glossaire.html#presentation-de-l-information)

#### *Constats sur le site*

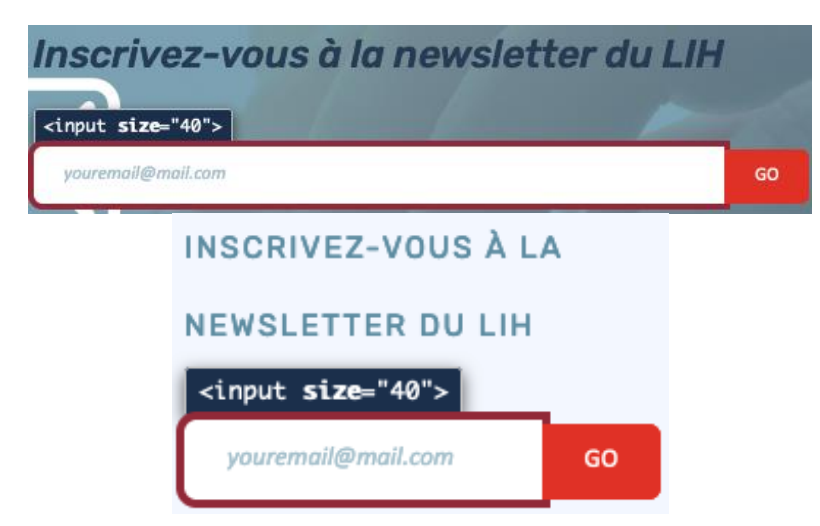

Page d'accueil, l'attribut size sur les champs « Inscrivez-vous à la newsletter du LIH ».

#### Contenu visible sans les feuilles de styles

Des contenus informatifs insérés avec CSS (avec des images de fond contenant du texte en image) **peuvent ne pas être restitués par les lecteurs d'écran ou les systèmes de loupes vocalisés.**

*Constats sur le site*

#### Politique de confidentialité

Ce site Web utilise des cookies pour améliorer votre navigation sur le site. Parmi ceux-ci, les cookies classés comme nécessaires sont stockés sur votre navigateur car ils sont essentiels pour le bon déroulement des fonctionnalités de base du site we...

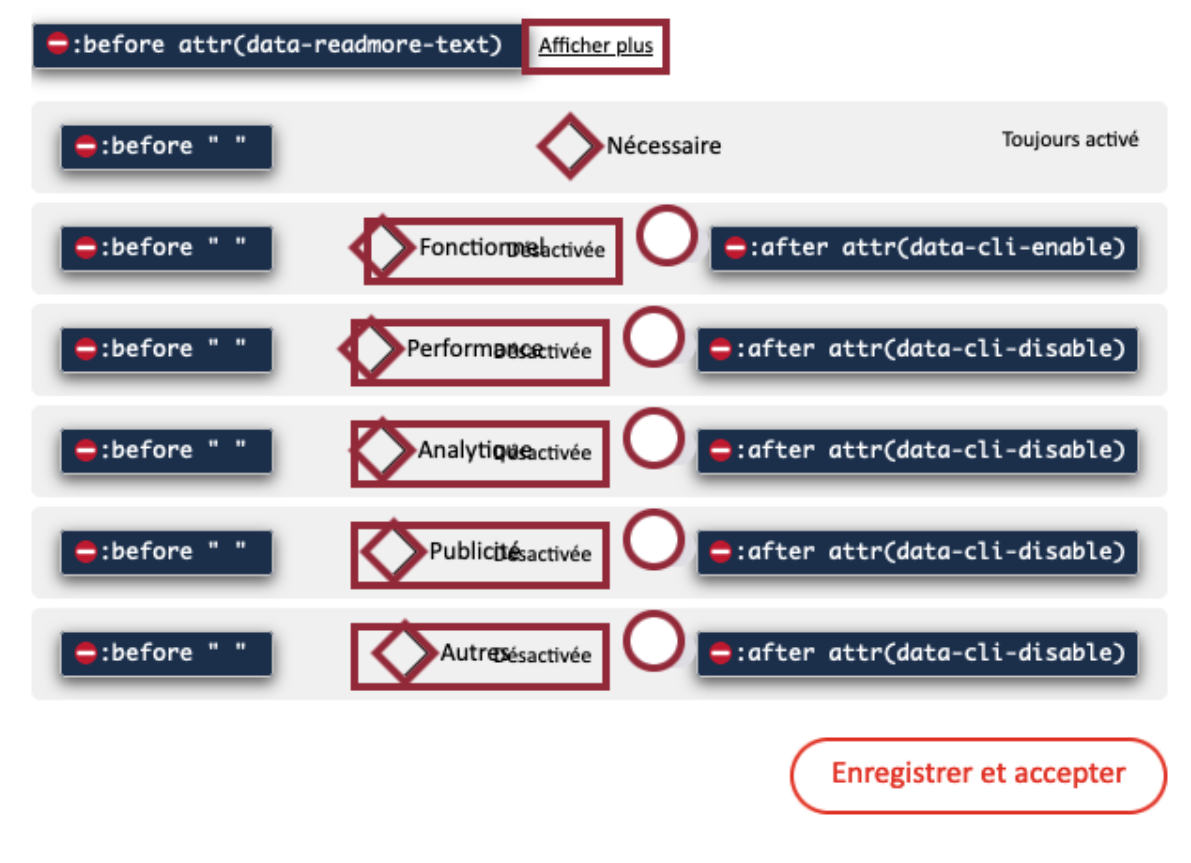

Page d'accueil, dans la fenêtre modale de gestion des cookies, les textes « Afficher plus », « Désactivée » et « Activée » sont insérés en CSS uniquement.

#### Couleur de police et couleur de fond des textes

De nombreux navigateurs permettent aux utilisateurs de choisir une couleur par défaut pour le texte et le fond, à utiliser sans avoir à modifier tous les styles spécifiés par l'auteur. Cela permet aux utilisateurs de visualiser des pages dont les couleurs n'ont pas été spécifiées par l'auteur dans leur combinaison de couleurs préférée.

Pour cette raison, si l'auteur du site a défini une couleur de police sans spécifier de couleur de fond associée, il est possible que le contraste résultant ne soit plus suffisant pour l'utilisateur.

x

#### *Constats sur le site*

## **NOUS PLAÇONS LE PATIENT AU COEUR DE TOUT CE QUE NOUS FAISONS.**

Nous menons des recherches translationnelles centrées sur le patient, en particulier sur le cancer et les troubles immunitaires. Nous nous intéressons particulièrement au système immunitaire en tant que mécanisme fonctionnel partagé entre la santé et la maladie.

Nos équipes spécialisées de chercheurs pluridisciplinaires s'appuient sur la collaboration et les technologies de pointe pour faire progresser la compréhension des causes des maladies. En faisant appel à des technologies telles que l'intelligence artificielle sur des données réelles dérivées de patients, nous créons des connaissances pertinentes sur les maladies, qui peuvent être traduites de manière tangible en applications cliniques grâce à une approche dite « du chevet du patient au laboratoire et inversement ».

En tant qu'organisme public de recherche biomédicale axé sur la santé de précision, le LIH a pour objectif de devenir une référence de premier plan en Europe afin de transformer l'excellence scientifique en avantages significatifs pour les patients

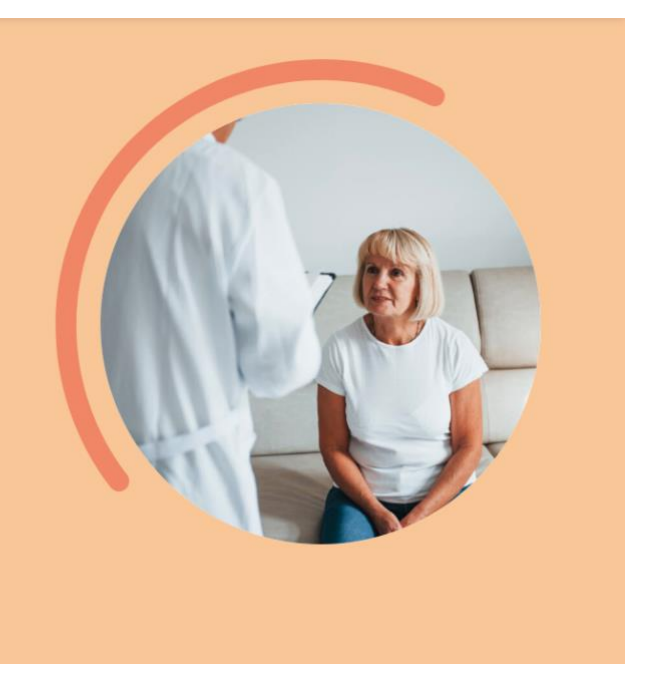

Page d'accueil, des textes ont une couleur de police définie mais pas de couleur de fond associée.

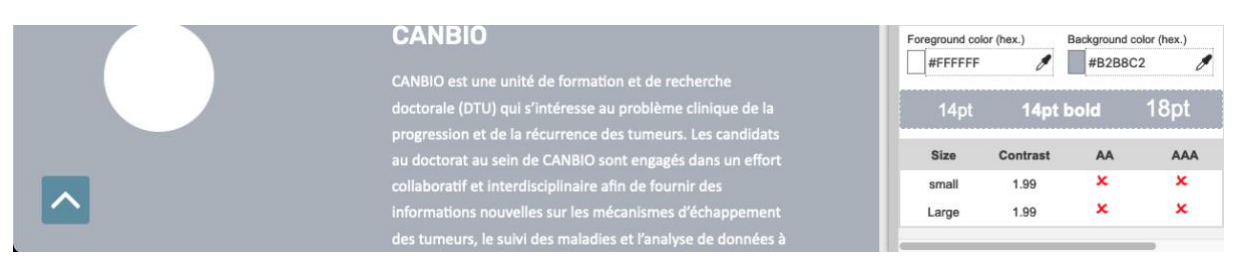

Page « Département de recherche sur le cancer », la couleur #B2B8C de fond des blocs « CANBIO » et « i2TRON » n'est pas suffisamment contrastée avec la couleur #FFFFFF des textes (ratio : 1.99).

## Agrandissement des tailles de texte

Certaines personnes déficientes visuelles, également des personnes ayant des difficultés de lecture comme les personnes dyslexiques, ont besoin d'**adapter la taille du texte à l'écran**.

L'agrandissement des caractères ne doit pas provoquer de perte d'informations. À 200%, le contenu doit rester lisible et compréhensible, toutes les informations doivent rester présentes.

Il existe plusieurs méthodes pour contrôler l'agrandissement des caractères :

- La fonction d'agrandissement du texte du navigateur (le zoom texte) ;
- Les fonctions de zoom graphique du navigateur ;
- Un composant d'interface propre au site permettant d'agrandir le texte ou de zoomer.

#### *Constats sur le site*

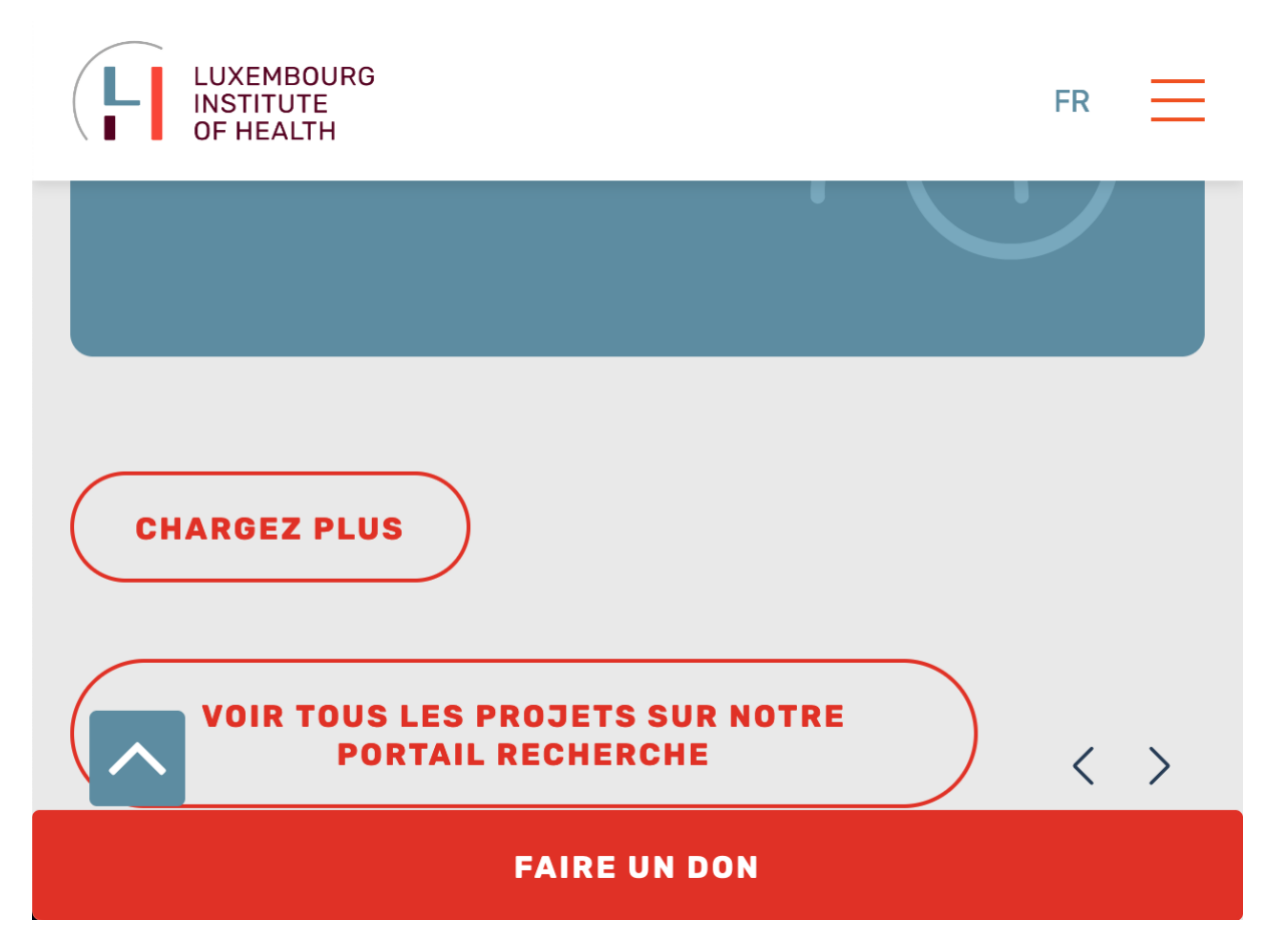

Page « Département de recherche sur le cancer », les blocs « Projets et essais cliniques » et « Membres de l'équipe » sont transformés en carrousels mais l'utilisateur n'accède pas à leur contenu masqué.

#### Liens dont la nature n'est pas évidente

Un lien dont la nature n'est pas évidente est un **lien qui peut être confondu avec un texte normal** lorsqu'il est signalé uniquement par la couleur par certains utilisateurs ne percevant pas ou mal les couleurs.

Les personnes **déficientes visuelles** peuvent ignorer ces liens puisque ceux-ci ne sont pas visuellement discernables du reste du texte dans lequel ils sont insérés.

#### *Constats sur le site*

À l'exception des informations indiquées ci-dessus et dans notre outil de paramétrage des cookies (Gérer les

consentements, selon vos préférences), nous ne collectons pas, via des pages librement accessibles sur ce Site, de

données à caractère personnel autres que celles énumérées ci-dessus et celles que vous avez saisies volontairement, en

utilisant les formulaires en ligne fournis à cet effet, notamment pour nous contacter.

Page « Confidentialité des données », le lien « Gérer les consentements » du bloc « 2. Quelles données à caractère personnel traitons-nous ? » ne dispose pas d'indication visuelle au survol ni à la prise de focus.

#### Visibilité de la prise de focus

Les personnes avec un **handicap moteur qui naviguent au clavier** peuvent rencontrer des difficultés considérables à utiliser du contenu **si elles ne sont pas en mesure de repérer l'indication visuelle du focus** et ses déplacements.

#### *Constats sur le site*

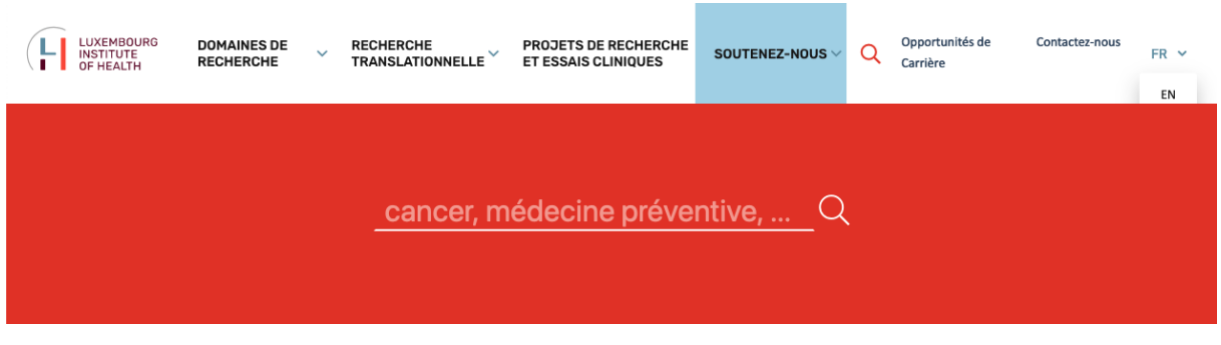

Page d'accueil :

- L'indication de prise de focus est désactivée.
- Pour les liens qui disposent de styles à la prise de focus (« Découvrez comment », « Cancer », « Découvrez comment », etc.), la prise de focus n'est pas suffisamment contrastée.

## Contenus cachés

Les **aveugles et grands malvoyants qui utilisent un lecteur d'écran** n'auront pas connaissance du contenu caché aux technologies d'assistance. Vérifier si les contenus cachés ont bien vocation à être ignorés ou s'ils sont restitués à la suite d'une action de l'utilisateur.

#### *Constats sur le site*

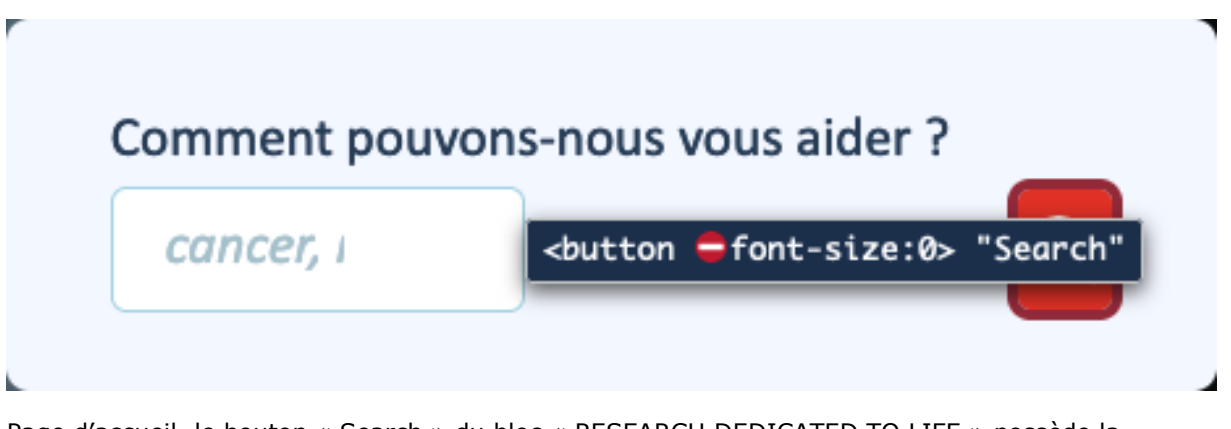

Page d'accueil, le bouton « Search » du bloc « RESEARCH DEDICATED TO LIFE » possède la propriété CSS font-size: 0; : il sera atteignable au clavier mais non restitué par les technologies d'assistance.

#### Information donnée par la forme, la taille ou la position

#### Les **utilisateurs qui ne perçoivent pas la mise en forme (utilisateurs aveugles par exemple)** n'auront pas accès aux informations véhiculées par la mise en forme la taille (taille du texte pour signifier un degré d'importance par exemple), ou la position (une consigne indiquant de cliquer en haut à droite par exemple). Il est nécessaire de **fournir un équivalent textuel** qui permette d'offrir la même information aux utilisateurs aveugles.

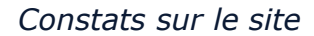

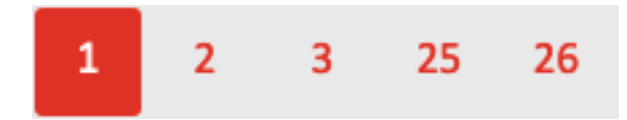

Page « Résultats de recherche », dans la pagination, le lien de la page active est uniquement indiqué par la forme (inversion des contrastes).

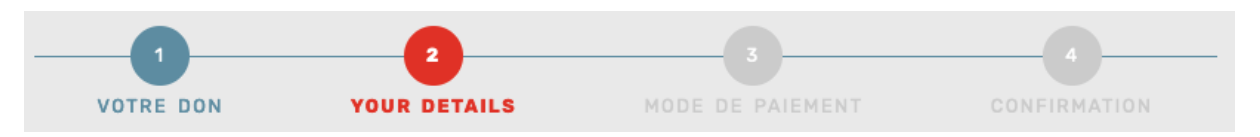

Page « Faire un don », dans la liste des étapes, l'étape active est uniquement indiquée par la couleur et la forme (graisse).

## Largeur réduite

Il s'agit ici de tester la **capacité des contenus à se réorganiser lorsqu'un utilisateur malvoyant doit réaliser un zoom graphique de 400%.** À ce titre, on teste la lisibilité des contenus dans une fenêtre de largeur réduite à 320px.

On s'assure que l'utilisateur a accès à tous les contenus et que tous les contenus sont lisibles sans avoir recours à la barre de défilement horizontale.

#### *Constats sur le site*

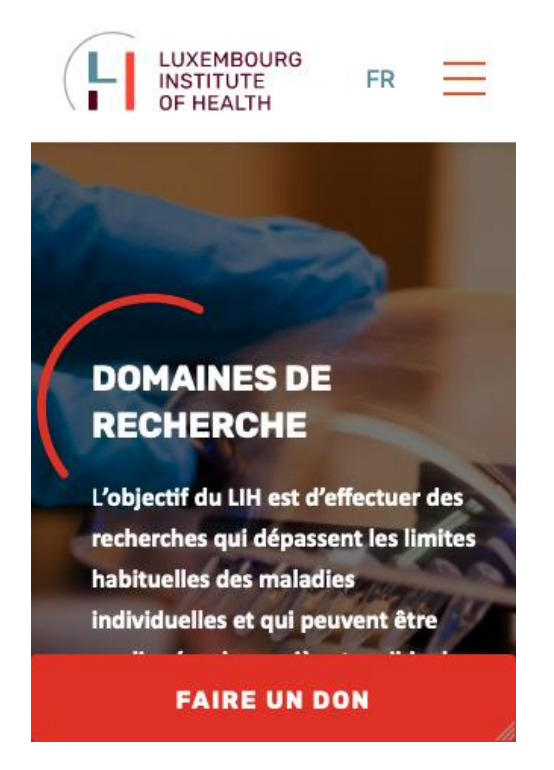

Page « Domaines de recherche », le fil d'Ariane est toujours présent dans la page et atteignable au clavier, mais il est masqué.

#### Paramètres typographiques

Les **utilisateurs malvoyants et/ou dyslexiques** ont souvent recours à des adaptations de la présentation des textes. Pour cela, on doit s'assurer que de tels paramètres ne viennent pas perturber leur lecture sur le site.

Les présentations doivent supporter l'application de paramètres typographiques visant à augmenter les interlignages, interlettrages, les espaces entre les mots et entre les paragraphes. L'application de ces paramètres ne doit pas entraîner la perte de contenus ou de fonctionnalités :

- L'interlignage augmenté de 1,5 fois la taille de la police ;
- L'espacement entre les paragraphes augmenté de 2 fois la taille de la police ;
- L'espacement des lettres augmenté de 0,12 fois la taille de la police ;
- L'espacement des mots augmenté jusqu'à 0,16 fois la taille de la police.

#### *Constats sur le site*

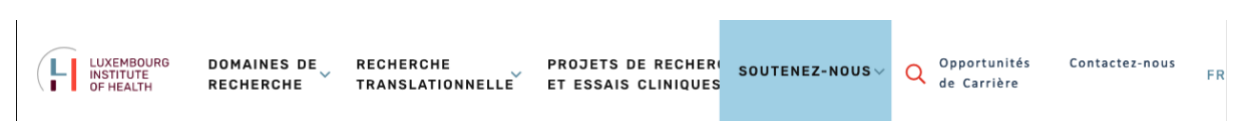

Page d'accueil, les liens du menu principal se chevauchent.

## Contenus additionnels au survol et au focus

Les contenus additionnels qui apparaissent au survol ou à la prise de focus (par exemple, un menu déroulant, une infobulle d'information), peuvent être contrôlés par l'utilisateur. Par exemple, **les utilisateurs malvoyants utilisateurs de loupes d'écran** peuvent déclencher l'affichage accidentel des contenus qui apparaissent au survol et ces affichages non désirés perturbent la consultation pour ces utilisateurs. L'utilisateur doit alors disposer d'un moyen simple pour les masquer et continuer sa consultation.

Également, en utilisant une loupe d'écran, il est probable que le contenu additionnel soit en fait apparu en dehors de la zone de zoom de la loupe, l'utilisateur doit pouvoir survoler le contenu additionnel à la souris.

## *Constats sur le site*

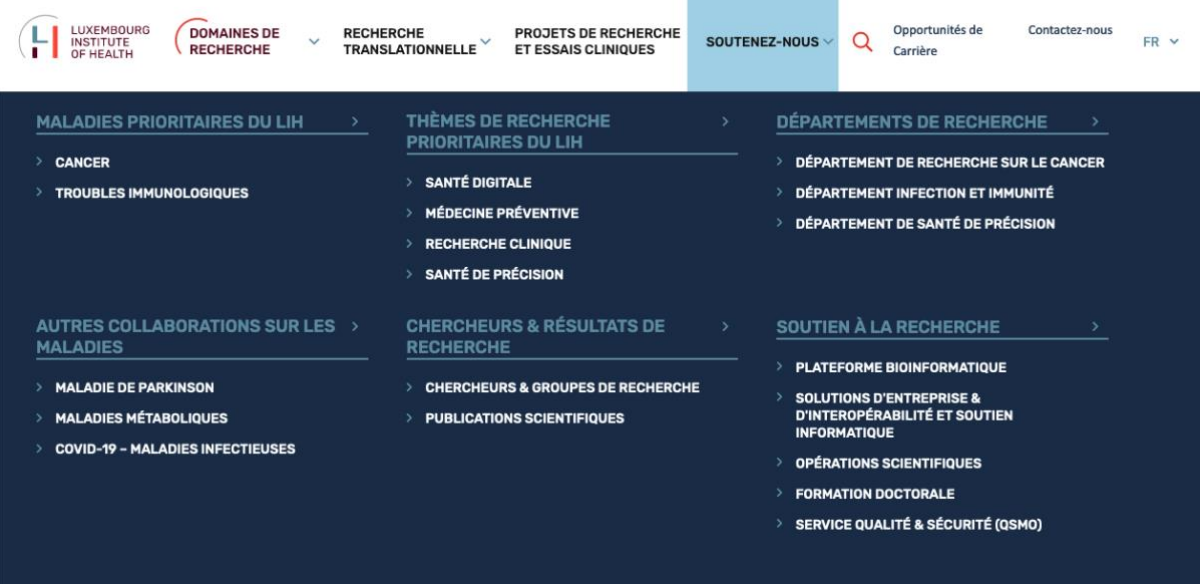

- Les sous-menus du menu principal ne peuvent jamais être rendus visibles au clavier ;
- Les sous-menus du menu principal ne peuvent jamais être masqués sans déplacer le pointeur de la souris.

## <span id="page-33-0"></span>Formulaires

Recommandation : Associer pour chaque formulaire chacun de ses [champs](https://accessibilite.public.lu/fr/rgaa4.1/glossaire.html#champ-de-saisie-de-formulaire) à son [étiquette,](https://accessibilite.public.lu/fr/rgaa4.1/glossaire.html#etiquette-de-champ-de-formulaire) grouper les champs dans des [blocs d'informations de même nature,](https://accessibilite.public.lu/fr/rgaa4.1/glossaire.html#champs-de-meme-nature) regrouper [les items de même](https://accessibilite.public.lu/fr/rgaa4.1/glossaire.html#items-de-meme-nature-des-listes-de-choix)  [nature dans les listes de choix,](https://accessibilite.public.lu/fr/rgaa4.1/glossaire.html#items-de-meme-nature-des-listes-de-choix) donner à chaque [bouton](https://accessibilite.public.lu/fr/rgaa4.1/glossaire.html#bouton-formulaire) un intitulé explicite. Vérifier la présence d'aide à la saisie, s'assurer que le [contrôle de saisie](https://accessibilite.public.lu/fr/rgaa4.1/glossaire.html#controle-de-saisie-formulaire) est accessible et que l'utilisateur peut contrôler les données à caractère financier, juridique ou personnel.

## Étiquettes et champs

Les champs de formulaires doivent tous posséder des étiquettes correctement reliées.

Une **étiquette de champ** est un texte situé à proximité du champ de formulaire qui permet de connaître la nature, le type ou le format des informations attendues.

De cette manière, lorsqu'un utilisateur entre dans le champ de saisie avec un lecteur d'écran, le lecteur d'écran lit le contenu de l'étiquette. L'utilisateur comprend alors ce qu'il doit saisir.

Sans cela, même si une étiquette est présente visuellement, l'utilisateur entendra « champ de saisie vide » en entrant dans le champ et ne saura donc pas quoi saisir.

## *Constats sur le site*

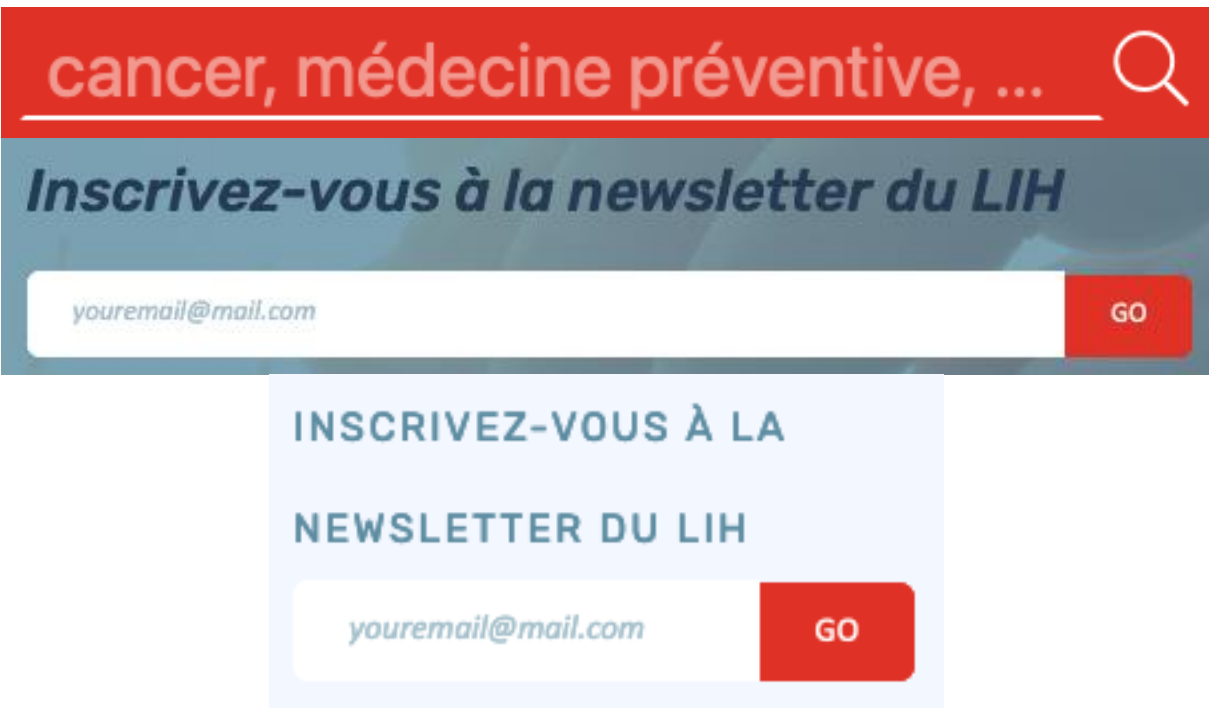

- Le champ « Search » de l'en-tête ne possède pas d'étiquette visible ;
- Le champ « Inscrivez-vous à la newsletter du LIH » en bas de page ne possède pas d'étiquette ;
- Le champ « INSCRIVEZ-VOUS À LA NEWSLETTER DU LIH » du pied de page ne possède pas d'étiquette.

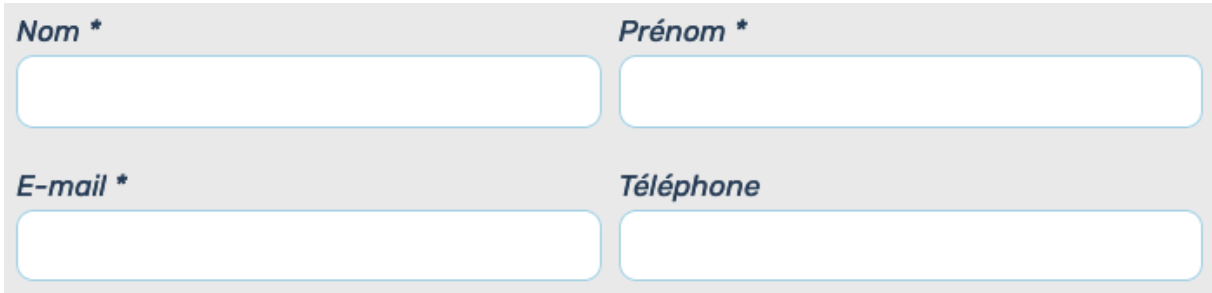

Page « Contactez-nous », les champs et leurs étiquettes ne possèdent pas de liaison for/id.

## Contrôle de saisie et aide à la saisie

Tous les champs obligatoires doivent être identifiés préalablement à toute validation de l'utilisateur.

Pour les champs qui attendent un format de saisie particulier pour être validés, ce format doit être spécifié à l'utilisateur par un passage de texte visible à proximité du champ. De plus, si l'utilisateur commet une erreur sur ce champ, alors le message d'erreur doit présenter un exemple réel de saisie.

Enfin, les messages d'erreur de saisie des champs de formulaire doivent être liés correctement aux champs en erreur.

## *Constats sur le site*

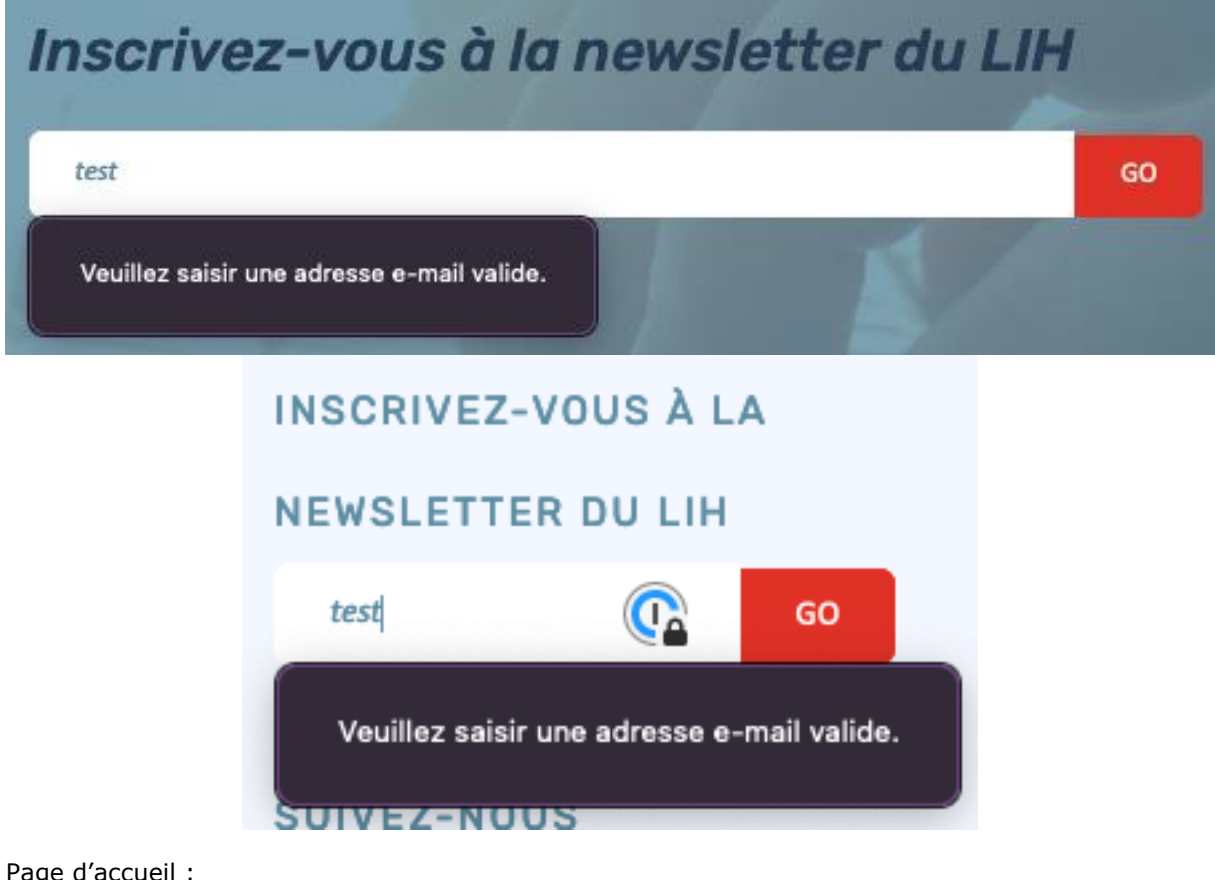

ige a accue

- Les champs « Inscrivez-vous à la newsletter du LIH » attendent un format obligatoire qui n'est pas indiqué ;
- Les messages d'erreur des champs « Inscrivez-vous à la newsletter du LIH » ne contiennent pas d'exemple de valeurs attendues.

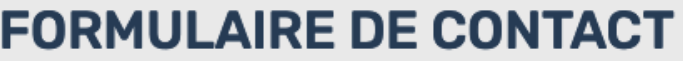

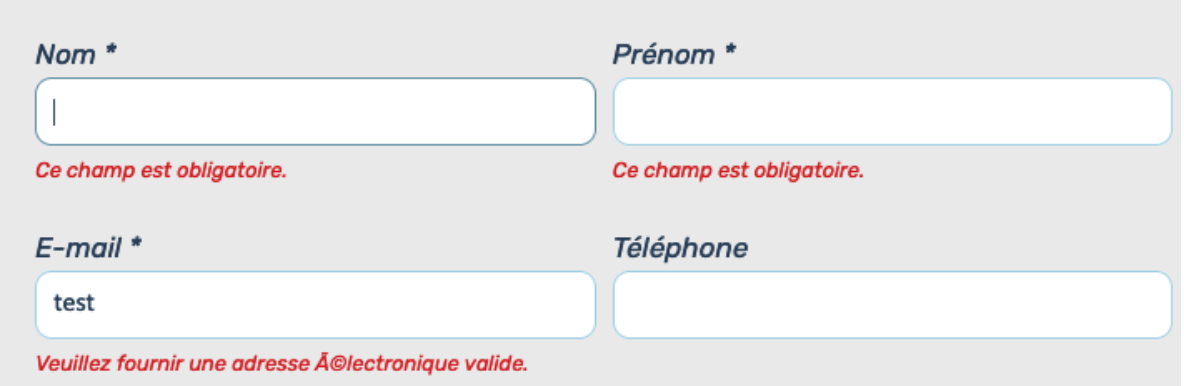

Page « Contactez-nous » :

- Les champs obligatoires ne sont pas indiqués. L'astérisque (\*) n'est pas suffisamment explicite ;
- Le champ « E-mail » attend un format obligatoire qui n'est pas indiqué ;
- Le message d'erreur du champ « E-mail » ne contient pas d'exemple de valeur attendue.

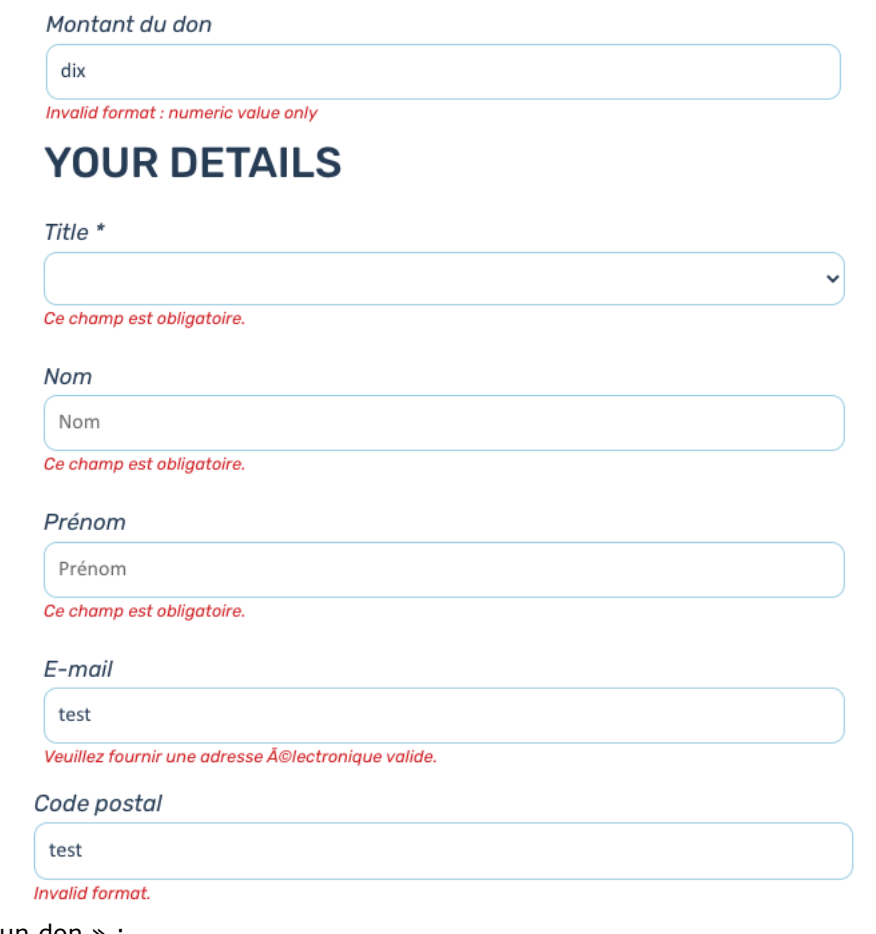

Page « Faire un don » :

- Les champs obligatoires ne sont pas indiqués ;
- Les champs « Montant du don », « E-mail » et « Code postal » attendent des formats obligatoires qui ne sont pas indiqués ;
- Les messages d'erreur des champs « Montant du don », « E-mail » et « Code postal » ne contiennent pas d'exemple de valeur attendue.

#### Identification des données attendues

Certains utilisateurs qui ont des troubles d'accès au langage verbal (paralysie cérébrale, aphasie par exemple) auront des difficultés à accéder au sens des termes écrits. Ainsi, pour leur permettre de remplacer les étiquettes présentes dans les formulaires par des étiquettes (verbales ou imagées) qu'ils connaissent, il est nécessaire d'identifier les champs avec un attribut particulier, de sorte qu'une technologie d'assistance pourra réaliser la personnalisation du formulaire nécessaire à l'utilisateur.

L'identification de ces champs permet également aux utilisateurs d'employer des outils pour remplir automatiquement les champs identifiés avec des valeurs de l'utilisateur.

On ne va rechercher que les champs qui attendent une donnée personnelle. Le RGAA demande d'utiliser l'attribut autocomplete et il fournit [l'ensemble des valeurs possibles pour l'attribut.](https://accessibilite.public.lu/fr/rgaa4.1/glossaire.html#liste-des-valeurs-possibles-pour-l-attribut-autocomplete)

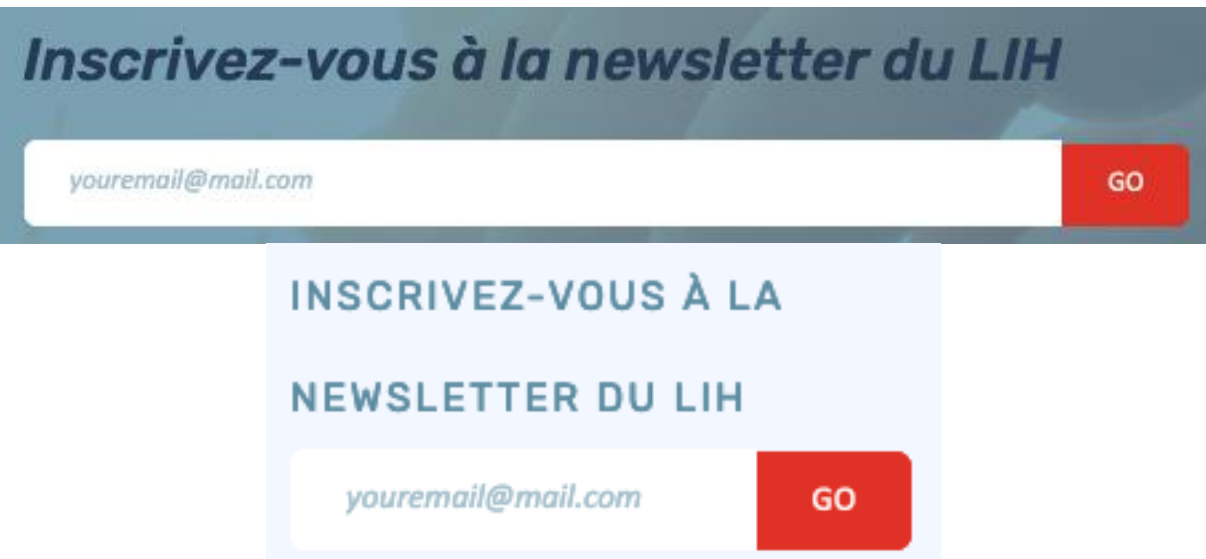

Page d'accueil, les champs « Inscrivez-vous à la newsletter du LIH » ne possèdent pas d'attribut autocomplete.

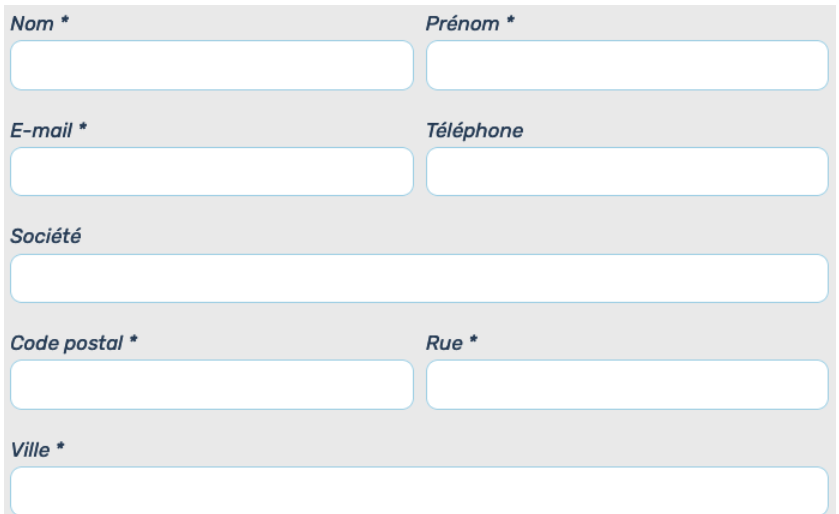

Page « Contactez-nous », les champs « Nom », « Prénom », « E-mail », « Téléphone », « Société », « Code postal », « Rue » et « Ville » ne possèdent pas d'attribut autocomplete.

## *Constats sur le site*

## <span id="page-37-0"></span>Navigation

**Recommandation** : Faciliter la navigation dans un [ensemble de pages](https://accessibilite.public.lu/fr/rgaa4.1/glossaire.html#ensemble-de-pages) par au moins deux [systèmes de navigation](https://accessibilite.public.lu/fr/rgaa4.1/glossaire.html#systeme-de-navigation) différents [\(menu de navigation,](https://accessibilite.public.lu/fr/rgaa4.1/glossaire.html#menu-et-barre-de-navigation) [plan du site](https://accessibilite.public.lu/fr/rgaa4.1/glossaire.html#page-plan-du-site) ou [moteur de recherche\)](https://accessibilite.public.lu/fr/rgaa4.1/glossaire.html#moteur-de-recherche-interne-a-un-site-web), un fil d'Ariane et l'indication de la page active dans le menu de navigation. Identifier les groupes de liens importants et la [zone de contenu](https://accessibilite.public.lu/fr/rgaa4.1/glossaire.html#zone-de-contenu-principal) et donner la possibilité de les éviter par des liens de [navigation interne.](https://accessibilite.public.lu/fr/rgaa4.1/glossaire.html#liens-d-evitement-ou-d-acces-rapide) S'assurer que l['ordre de tabulation](https://accessibilite.public.lu/fr/rgaa4.1/glossaire.html#ordre-de-tabulation) est cohérent et que la page ne comporte pas de piège au clavier. S'assurer que les [raccourcis clavier](https://accessibilite.public.lu/fr/rgaa4.1/glossaire.html#raccourci-clavier) qui utilisent une seule touche sont contrôlables par l'utilisateur.

## Liens d'accès rapide

On note l'absence d'un lien d'accès rapide au contenu au moins. Les liens d'accès rapides sont utiles aux utilisateurs qui naviguent au clavier, mais aussi aux utilisateurs malvoyants qui utilisent une loupe d'écran afin de sauter rapidement les éléments redondants, comme la navigation.

Pour cela, il est préférable que ces liens soient toujours visibles à l'écran. Malgré cela, ces liens peuvent être positionnés hors écran, mais doivent au moins être rendus visibles à la prise de focus.

Il est donc nécessaire d'implémenter au moins un lien d'accès rapide au contenu, qui permet de sauter toute la navigation principale.

#### *Constats sur le site*

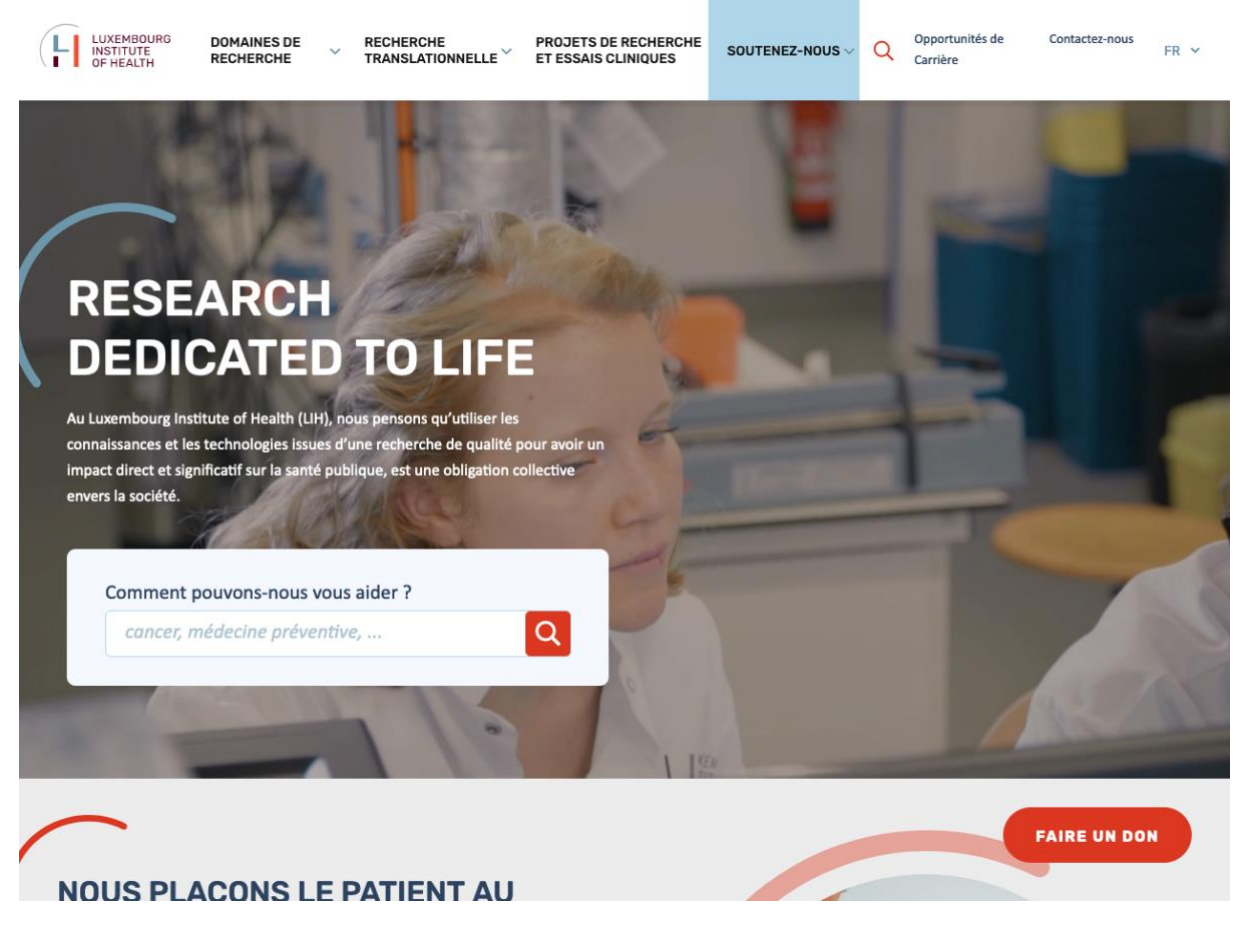

Page d'accueil, la page ne possède pas de lien d'accès rapide au contenu principal.

#### Landmarks ARIA

Pour fournir des points de repère aux utilisateurs aveugles, il faudra également implémenter les **landmarks ARIA** sur les balises HTML 5 de la page.

#### *Constats sur le site*

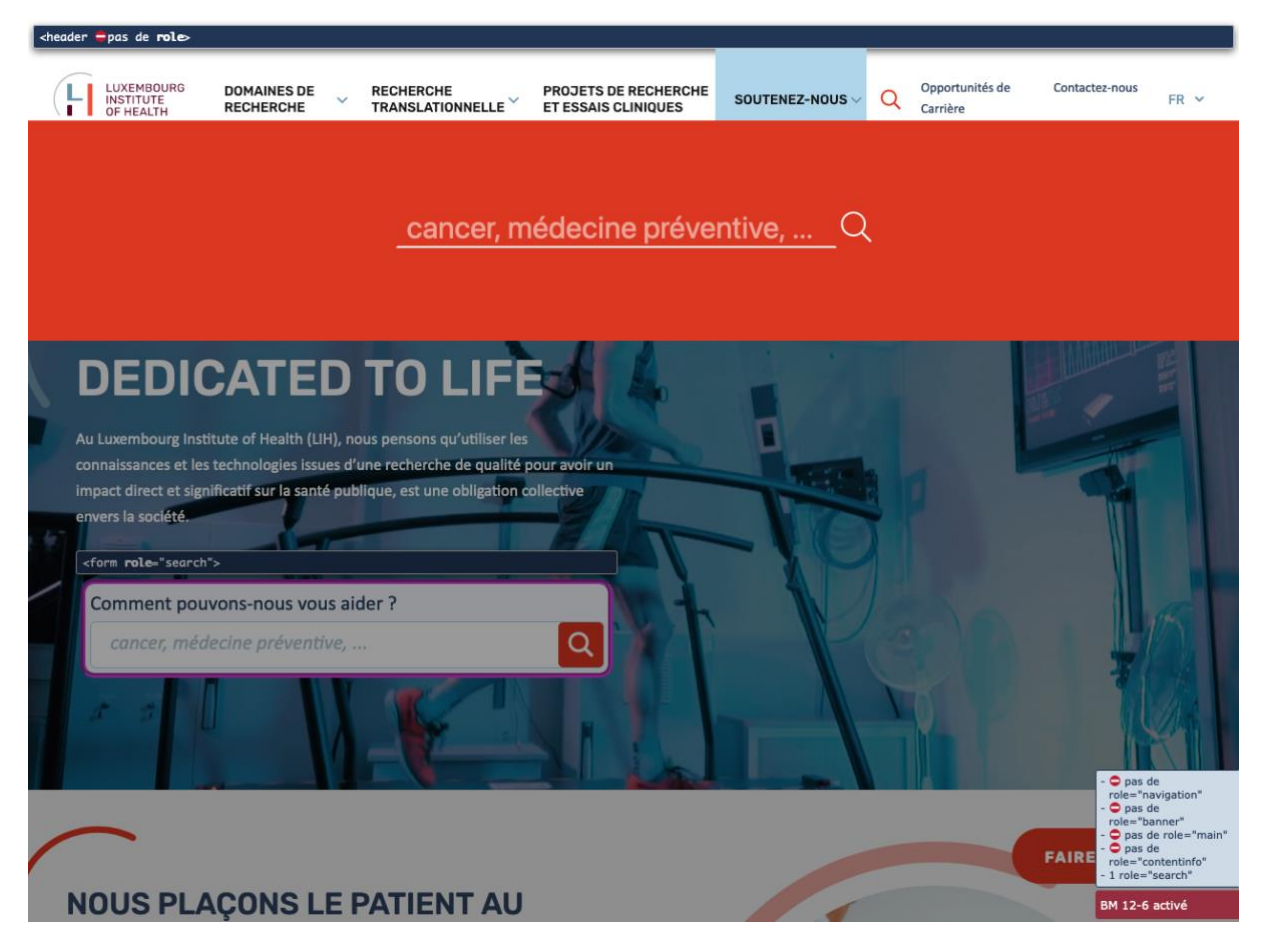

Page d'accueil, l'en-tête, le pied de page, le contenu principal, le menu principal et la recherche dans l'en-tête ne possèdent pas de rôles landmark.

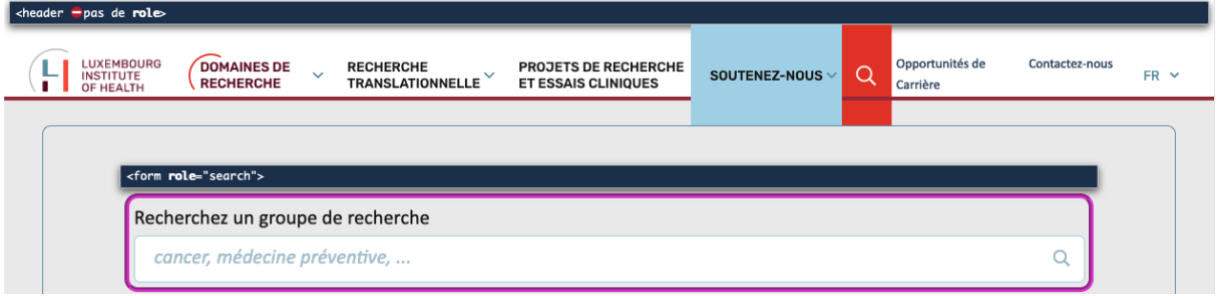

Page « Département de recherche sur le cancer », le landmark role="search" n'est pas pertinent sur les formulaires « Recherchez un groupe de recherche » et « Trouver une publication », il doit être réservé au moteur de recherche principal du site.

#### Ordre de tabulation

La **navigation dans les contenus** peut être considérablement compliquée pour les personnes aveugles ou les personnes handicapées motrices qui naviguent au clavier si **l'ordre de tabulation** n'est pas **cohérent**.

L'ordre de tabulation est déterminé par l'ordre des éléments dans le code HTML. Il ne suit pas forcément l'ordre de lecture de la page ou de l'écran, mais il doit être cohérent en fonction de la nature des contenus et des fonctionnalités.

#### *Constats sur le site*

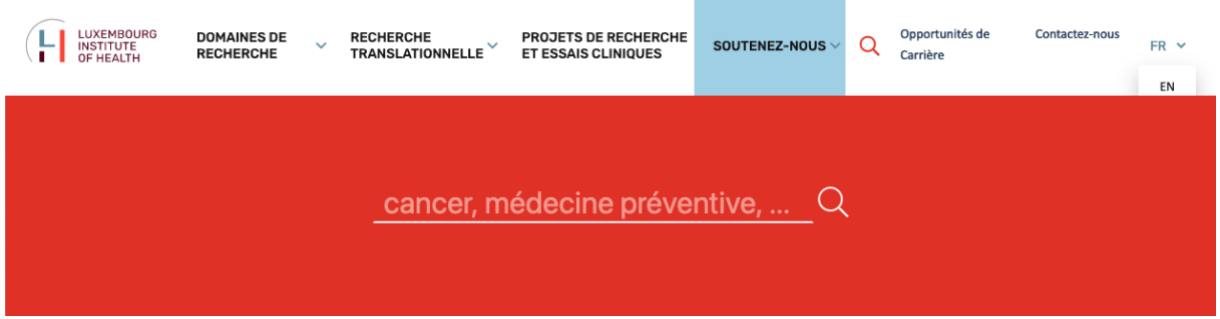

Page d'accueil, la tabulation atteint des éléments masqués, par exemple le bouton de validation du formulaire de l'en-tête.

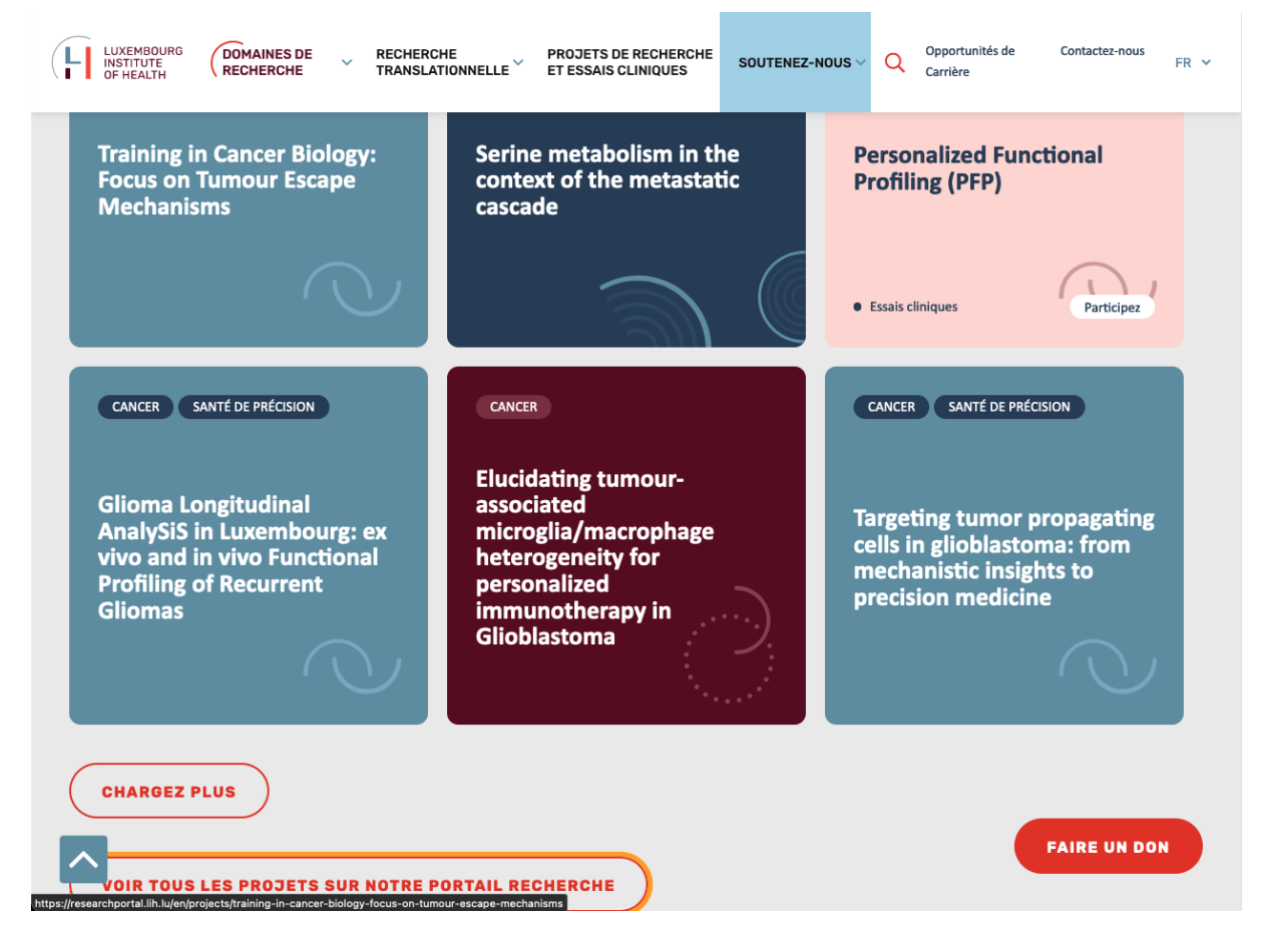

Page « Département de recherche sur le cancer », à l'activation d'un des boutons « Chargez plus », le focus n'est pas déplacé sur le premier des contenus qui viennent d'apparaître. La tabulation suivante mène au composant interactif qui suit ce bouton « Chargez plus », par exemple le lien « Voir tous les projets sur notre Portail Recherche ».

## <span id="page-39-0"></span>**Consultation**

**Recommandation** : Vérifier que l'utilisateur a le contrôle des [procédés de rafraîchissement,](https://accessibilite.public.lu/fr/rgaa4.1/glossaire.html#procede-de-rafraichissement) des [changements brusques de luminosité,](https://accessibilite.public.lu/fr/rgaa4.1/glossaire.html#changement-brusque-de-luminosite-ou-effet-de-flash) des ouvertures de nouvelles fenêtres et des [contenus en](https://accessibilite.public.lu/fr/rgaa4.1/glossaire.html#controle-contenu-en-mouvement-ou-clignotant)  [mouvement ou clignotants.](https://accessibilite.public.lu/fr/rgaa4.1/glossaire.html#controle-contenu-en-mouvement-ou-clignotant) Ne pas faire dépendre l'accomplissement d'une tâche d'une limite de temps sauf si elle est essentielle et s'assurer que les données saisies sont récupérées après une

interruption de session authentifiée. Proposer des [versions accessibles](https://accessibilite.public.lu/fr/rgaa4.1/glossaire.html#version-accessible-pour-un-document-en-telechargement) ou rendre accessibles les documents en téléchargement. S'assurer que la consultation n'est pas dépendante de l'orientation de l'écran. Toujours proposer un [geste simple](https://accessibilite.public.lu/fr/rgaa4.1/glossaire.html#gestes-complexes-et-gestes-simples) en alternative d'un [geste complexe](https://accessibilite.public.lu/fr/rgaa4.1/glossaire.html#gestes-complexes-et-gestes-simples) permettant de réaliser une action.

## Documents en téléchargement

Assurez-vous que chaque document soit **accessible** (cf. les [Guides de créations de documents](https://github.com/DISIC/guides-documents_bureautiques_accessibles)  [bureautiques accessibles\)](https://github.com/DISIC/guides-documents_bureautiques_accessibles), ou qu'il dispose d'une **alternative accessible proposant le même contenu** (par exemple, une version HTML correctement structurée).

#### *Constats sur le site*

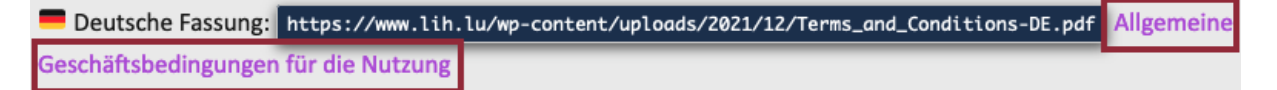

Page « Conditions générales », le document PDF de la version allemande n'est pas accessible, privilégier un lien vers la version web : tout le contenu est structuré sous forme de titres de niveau 1 et les couleurs de certains textes ne sont pas suffisamment contrastées.

#### Contenus en mouvement ou clignotants

Les contenus en mouvement peuvent être problématiques pour les utilisateurs avec des difficultés de lecture, en effet un contenu qui défile trop rapidement empêche d'accéder de fait à l'information. De plus, pour les personnes avec un déficit de l'attention, le mouvement les empêche de lire le reste de la page.

Il faut alors permettre aux utilisateurs d'**arrêter** et de **redémarrer** le contenu en mouvement, ou d'afficher tout le contenu **sans le mouvement** ou de **masquer** le contenu en mouvement et de le **réafficher**.

#### *Constats sur le site*

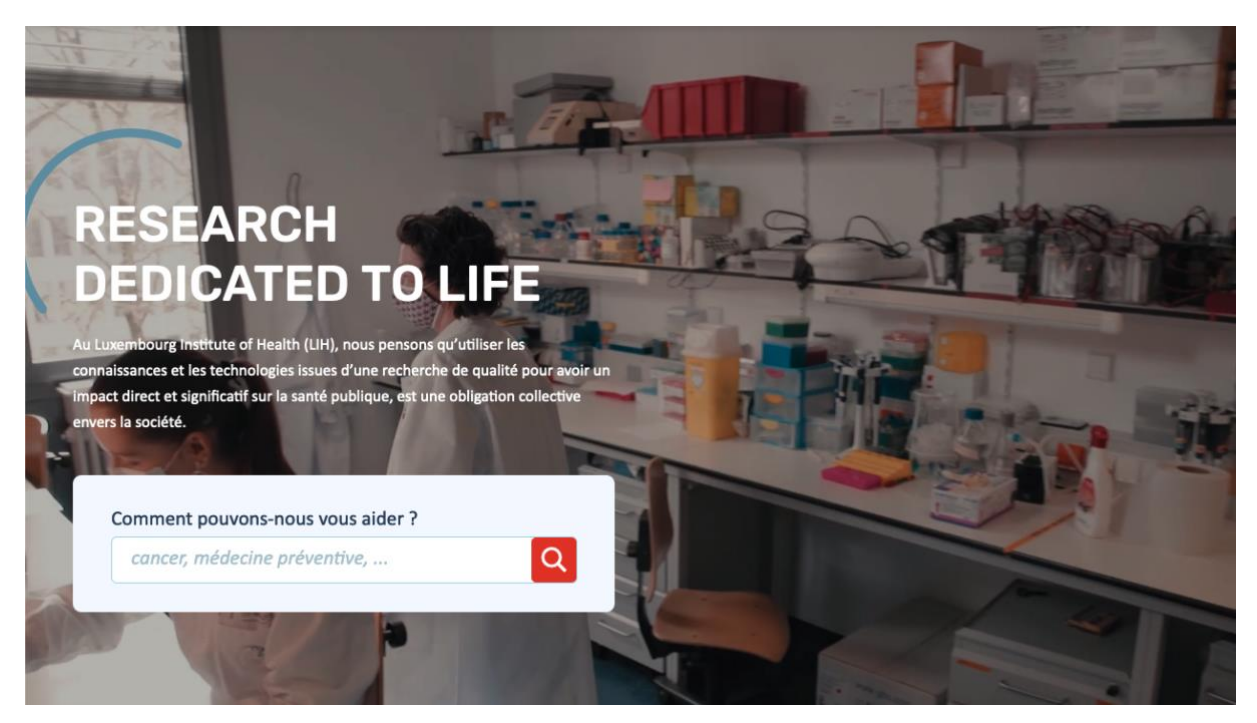

Page d'accueil, la vidéo du bloc « Research dedicated to life » ne peut pas être arrêtée.